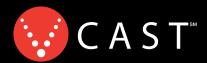

Now Playing On Your Phone!

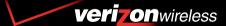

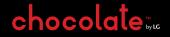

**USER GUIDE** 

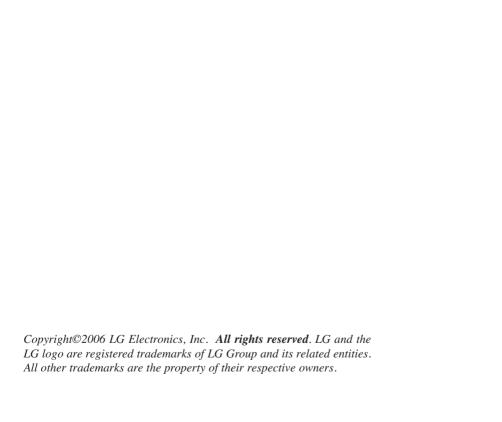

# **Important Safety Precautions**

Read these simple guidelines. Breaking the rules may be dangerous or illegal. Further detailed information is given in this user guide.

# ⚠Warning

#### Violation of the instructions may cause serious injury or death.

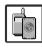

 Never use an unapproved battery since this could damage the phone and/or battery and could cause the battery to explode.

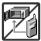

- Never place your phone in a microwave oven as it will cause the battery to explode.
- Never store your phone in temperatures less than -4°F or greater than 122°F.
- Do not dispose of your battery near fire or with hazardous or flammable materials.

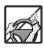

- When riding in a car, do not leave your phone or set up the hands-free kit near the air bag. If wireless equipment is improperly installed and the air bag is deployed, you may be seriously injured.
- Do not use a hand-held phone while driving.

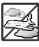

Do not use the phone in areas where its use is prohibited. (For example: aircraft)

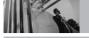

# **Important Safety Precautions**

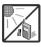

 Do not expose the battery charger or adapter to direct sunlight or use it in places with high humidity, such as a bathroom.

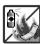

 Do not use harsh chemicals (such as alcohol, benzene, thinners, etc.) or detergents to clean your phone. This could cause a fire.

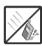

 Do not drop, strike, or shake your phone severely. It may harm the internal circuit boards of the phone.

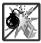

- Do not use your phone in high explosive areas as the phone may generate sparks.
- Do not damage the power cord by bending, twisting, pulling, or heating. Do not use the plug if
  it is loose as it may cause electric shock or fire.

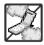

- Do not place any heavy items on the power cord. Do not allow the power cord to be crimped as it may cause electric shock or fire.
- Do not handle the phone with wet hands while it is being charged. It may cause an electric shock or seriously damage your phone.

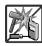

Do not disassemble the phone.

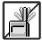

- Do not place or answer calls while charging the phone as it may short-circuit the phone and/or cause electric shock or fire.
- Do not hold or let the antenna come in contact with your body during a call.

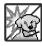

 Make sure that no sharp-edged items, such as animal's teeth or nails, come into contact with the battery. This could cause a fire.

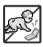

- Store the battery out of reach of children.
- Be careful that children do not swallow any parts (such as earphone, connection parts of the phone, etc.) This could cause asphyxiation or suffocation resulting in serious injury or death.

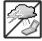

• Unplug the power cord and charger during lightning storms to avoid electric shock or fire.

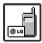

- Only use the batteries and chargers provided by LG. The warranty will not be applied to products provided by other suppliers.
- Only authorized personnel should service the phone and its accessories. Faulty installation
  or service may result in accidents and consequently invalidate the warranty.

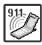

 An emergency call can be made only within a service area. For an emergency call, make sure that you are within a service area and that the phone is turned on.

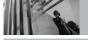

# **Table of Contents**

| Important Safety Precautions .1               | Redialing Calls            | Contacts in Your Phone's            |
|-----------------------------------------------|----------------------------|-------------------------------------|
| Welcome                                       | Receiving Calls            | Memory26                            |
| Important Information                         | Screen Icons               | Storing Basics26                    |
| •                                             | Quick Access to Convenient | Customizing Individual Entries26    |
| Technical Details8                            | Features                   | Speed Dial27                        |
| Phone Overview11                              | Vibrate Mode21             | Storing a Number with Pauses27      |
| Rear view                                     | Lock Mode                  | Adding Another Phone Number28       |
| Left side view12                              | Mute Function21            | Changing Saved Information28        |
| Right side view12                             | Volume Quick Adjustment    | Deleting29                          |
| How to Use Touch Button 13                    | Call Waiting21             | Searching Your Phone's Memory30     |
| Cautions for Touch Buttons                    | Caller ID22                | Calling From Your Phone's Memory 30 |
| Touch Button Status When Using                | Voice Commands22           | Speed Dialing                       |
| the Phone14                                   | Speed Dialing22            | GET IT NOW32                        |
| Menus Overview                                | Entering and Editing       | Menu Access32                       |
|                                               | Information23              | Access and Options                  |
| Getting Started with Your                     | Text Input                 | 1. Get Tunes & Tones34              |
| Phone                                         | Text Input Modes           | 1.1 Get New Ringtones35             |
| Removing the Battery                          | Word Mode                  | 1.2 My Ringtones                    |
| Charging the Battery                          | Using the NEXT Key         | 1.3 My Music                        |
| Battery Temperature Protection 17             | Abc (Multi-tap) Text Input | 1.4 My Sounds                       |
| Battery Charge Level                          | 123 (Numbers) Text Input24 | 2. Get PIX & FLIX38                 |
| Signal Strength                               | Symbols Mode               | 2.1 Get V CAST Video39              |
| Turning the Phone On and Off 18  Making Calls | Changing Letter Case       | 2.2 Get New PIX                     |
| Correcting Dialing Mistakes                   | Adding Words to the Word   | 2.3 My PIX                          |
| Correcting Didning Mistakes 18                | Database                   | 2.4 My FLIX                         |

The user guide gives navigation instructions according to the default "Rock'n Roll" theme in the Display Settings menu. If other themes are set, navigating the phone's menus may be different.

| 2.5 PIX Place        | 7. Signature          | 2.1.1 Call <name number="" or="">69</name>   |
|----------------------|-----------------------|----------------------------------------------|
| 2.6 Take PIX42       | TXT Msg               | 2.1.2 Send Msg to <name or<="" td=""></name> |
| 2.7 Record FLIX      | 1. Auto View61        | Number>                                      |
| 3. Get Fun & Games44 | 2. Auto Play          | 2.1.3 Go to <menu>70</menu>                  |
| 4. Get News & Info44 | 3. Name Card          | 2.1.4 Check < Item>                          |
| 5. Get Going         | PIX-FLIX Msg          | 2.1.5 Lookup <name></name>                   |
| 6. Get Extras47      | 1. Auto Receive       | 2.1.6 My Account                             |
| MESSAGING48          | MSG Erase61           | 2.1.7 Help70                                 |
|                      | CONTACTS              | 2.2 Calendar71                               |
| Access and Options   |                       | 2.3 Alarm Clock                              |
| 1. New Msg           | Access and Options    | 2.4 World Clock                              |
| 1.1 TXT Msg          |                       | 2.5 Notepad72                                |
| 1.2 PIX Msg51        | 2. Contact List       | 2.6 Calculator                               |
| 1.3 FLIX Msg         | 3. Groups             | 2.7 Ez Tip Calc72                            |
| 2. Inbox55           | 4. Speed Dials        | 3. Sounds Settings                           |
| 3. Sent57            | 5. My Name Card64     | 3.1 Master Volume                            |
| 4. Drafts58          | RECENT CALLS65        | 3.2 Call Sounds                              |
| 5. Voicemail58       | Access and Options    | 3.2.1 Call Ringtone                          |
| 6. Email59           | 1. Missed65           | 3.2.2 Call Vibrate                           |
| 7. Mobile IM59       | 2. Received66         | 3.3 Alert Sounds                             |
| 8. Chat59            | 3. Dialed66           | 3.4 Keypad Volume                            |
| MSG Settings59       | 4. All                | 3.5 Earpiece Volume74                        |
| All Msg60            | 5. View Timers67      | 3.6 Service Alerts74                         |
| 1. Auto Save60       | SETTINGS & TOOLS68    | 3.7 Power On/Off Sound                       |
| 2. Auto Erase        |                       | 4. Display Settings                          |
| 3. Quick Text60      | Access and Options    | 4.1 Banner                                   |
| 4. Voicemail #60     | 1. My Account         | 4.1.1 Personal                               |
| 5. Entry Mode 60     | 2. Tools              | 4.1.2 ERI Banner                             |
| 6. Callback #60      | 2.1 Voice Commands 69 | 2 2301                                       |

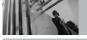

# **Table of Contents**

| 4.2 Backlight/6        |
|------------------------|
| 4.3 Wallpaper          |
| 4.4 Display Themes     |
| 4.5 Sidekey Guide77    |
| 4.6 Dial Fonts         |
| 4.7 Clock Format78     |
| 5. Phone Settings78    |
| 5.1 Standalone Mode    |
| 5.2 Shortcut Key79     |
| 5.3 Language79         |
| 5.4 Location79         |
| 5.5 Security80         |
| 5.5.1 Lock Mode80      |
| 5.5.2 Edit Code        |
| 5.5.3 Reset Default81  |
| 5.6 System Select81    |
| 5.7 NAM Select81       |
| 5.8 Auto NAM82         |
| 6. Call Settings82     |
| 6.1 Answer Options83   |
| 6.2 End Call Options83 |
| 6.3 Auto Retry83       |
| 6.4 TTY Mode84         |
| 6.5 One Touch Dial86   |
| 6.6 Voice Privacy86    |
| 6.7 PC Connections     |
| 6.8 Ringer ID86        |
| 6.9 Picture ID87       |
|                        |

| 7. Touch Sensor Level       |   |
|-----------------------------|---|
| 8.1 Add New Device          | 3 |
| Power                       | ) |
| My Phone Name90             | ) |
| Discovery Mode              | ) |
| Last Searching91            | 1 |
| Transferring Audio91        | 1 |
| 9. Memory92                 | 2 |
| 9.1 Save Options            | 2 |
| 9.2 Phone Memory92          | 2 |
| 9.3 Card Memory             | 2 |
| 0. Phone Info93             | 3 |
| 0.1 My Number93             | 3 |
| 0.2 SW Version93            | 3 |
| 0.3 Icon Glossary           | 3 |
| Safety94                    | ļ |
| TIA Safety Information      | ļ |
| Exposure to Radio Frequency |   |
| Signal                      |   |
| Antenna Care94              |   |
| Phone Operation             |   |
| Tips on Efficient Operation |   |
| Driving                     |   |
| Electronic Devices95        |   |
| Pacemakers95                |   |
| Hearing Aids                | 6 |

| Other Medical Devices         .96           Health Care Facilities         .96           Vehicles         .96           Posted Facilities         .96           Aircraft         .96 |
|----------------------------------------------------------------------------------------------------|
| Blasting Areas                                                                                                    |
| Potentially Explosive Atmosphere97 For Vehicles Equipped with an Air Bag                                                                                                    |
| Safety Information98                                                                                                    |
| Charger and Adapter Safety                                                                                                    |
| FDA Consumer Update101                                                                                                    |
| 10 Driver Safety Tips109                                                                                                    |
| Consumer Information on SAR .111                                                                                                    |
| ccessories113                                                                                                    |
| IMITED WARRANTY                                                                                                    |
| TATEMENT114                                                                                                    |
| lossary                                                                                                    |
| Terminology116                                                                                                    |
| Acronyms and Abbreviations117                                                                                                    |
| ndex119                                                                                                    |

Thank you for choosing the Chocolate cellular phone designed to operate with the latest digital mobile communication technology, Code Division Multiple Access (CDMA). Along with the many advanced features of the CDMA system, such as greatly enhanced voice clarity, this compact phone offers:

- V CAST<sup>SM</sup> Music capability
- MicroSD™ expansion slot
- Large, easy-to-read, 8-line backlight LCD with status icons
- 21-button keypad
- Long battery standby and talk time
- Easy operation and configuration using menudriven interface with prompts
- Paging, messaging, Voicemail, and caller ID
- Advanced Voice Recognition
- Touch Button Protection
- Quick calling functions including auto retry, one-touch, and 99 speed dials
- Flash Wallpaper with fun animations
- · Bilingual (English and Spanish) capabilities
- Bluetooth® wireless technology

NOTE The Bluetooth® word mark and logos are owned by Bluetooth SIG, Inc. and any use of such marks by LG Electronics is under license. Other trademarks and trade names are those of their respective owners.

#### **Important Information**

This user's guide provides important information on the use and operation of your phone. Please read this guide carefully prior to using the phone to be able to use your phone to its greatest advantage and to prevent any accidental damage or misuse. Any unapproved changes or modifications will void your warranty.

#### FCC Part 15 Class B Compliance

This device and its accessories comply with part 15 of FCC rules. Operation is subject to the following two conditions: (1) This device and its accessories may not cause harmful interference, and (2) this device and its accessories must accept any interference received, including interference that causes undesired operation.

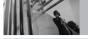

#### **Technical Details**

#### **Technical Details**

The Chocolate is an all digital phone that operates on both Code Division Multiple Access (CDMA) frequencies: Cellular services at 800 MHz and Personal Communication Services (PCS) at 1.9 GHz.

CDMA technology uses a feature called DSSS (Direct Sequence Spread Spectrum) that enables the phone to keep communication from being crossed and to use one frequency channel by multiple users in the same specific area. This results in a 10-fold capacity increase when compared with analog mode. In addition, features such as soft / softer handoff, hard handoff, and dynamic RF power control technologies combine to reduce call interruptions.

The Cellular and PCS CDMA networks consist of MSO (Mobile Switching Office), BSC (Base Station Controller), BTS (Base Station Transmission System), and MS (Mobile Station).

1xRTT system receives twice as many subscribers in the wireless section as IS-95. Its battery life is twice as long as IS-95. High-speed data transmission is also possible.

EV-DO system is optimized for data service and is much faster than 1xRTT system in applicable area.

The following table lists some major CDMA standards.

| <b>CDMA Standard</b>             | Designator                                                                        | Description                                                                                                    |
|----------------------------------|-----------------------------------------------------------------------------------|----------------------------------------------------------------------------------------------------|
| Basic Air<br>Interface           | TIA/EIA-95A<br>TSB-74<br>ANSI J-STD-008<br>TIA/EIA-IS2000                         | CDMA Dual-Mode Air Interface<br>14.4kbps radio link protocol and inter-band operations<br>IS-95 adapted for PCS frequency band CDMA2000 1xRTT Air<br>Interface                                                                                                    |
| Network                          | TIA/EIA/IS-634<br>TIA/EIA/IS/651<br>TIA/EIA/IS-41-C<br>TIA/EIA/IS-124             | MAS-BS PCSC-RS Intersystem Operations Non-signaling Data Comm.                                                                                                    |
| Service                          | TIA/EIA/IS-96-B<br>TIA/EIA/IS-637<br>TIA/EIA/IS-657<br>IS-801<br>TIA/EIA/IS-707-A | Speech CODEC Short Message Service Packet Data Position Determination Service (gpsOne) High Speed Packet Data                                                                                                    |
| 1x EV-DO<br>Related<br>interface | TIA/EIA/IS-856<br>TIA/EIA/IS-878<br>TIA/EIA/IS-866<br>TIA/EIA/IS-890              | CDMA2000 High Rate Packet Data Air Interface 1xEV-D0 Inter-Operability Specification for CDMA2000 Access Network Interfaces Recommended Minimum Performance Standards for CDMA2000 High Rate Packet Data Access Terminal Test Application Specification (TAS) for High Rate Packet Data Air Interface |

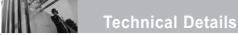

#### **FCC RF Exposure Information**

# WARNING! Read this information before operating the phone.

In August 1996, the Federal Communications
Commission (FCC) of the United States, with its
action in Report and Order FCC 96-326, adopted an
updated safety standard for human exposure to
Radio Frequency (RF) electromagnetic energy
emitted by FCC regulated transmitters. Those
guidelines are consistent with the safety standard
previously set by both U.S. and international
standards bodies. The design of this phone
complies with the FCC guidelines and these
international standards.

#### **Bodily Contact During Operation**

This device was tested for typical use with the back of the phone kept 0.6 inches (1.5 cm) from the body. To comply with FCC RF exposure requirements, a minimum separation distance of 0.6 inches (1.5 cm) must be maintained between the user's body and the back of the phone, including the antenna, whether extended or retracted. Third-party belt-clips, holsters, and

similar accessories containing metallic components should not be used. Avoid the use of accessories that cannot maintain 0.6 inches (1.5 cm) distance between the user's body and the back of the phone and have not been tested for compliance with FCC RF exposure limits.

#### **Vehicle-Mounted External Antenna**

(Optional, if available.)

To satisfy FCC RF exposure requirements, keep 8 inches (20 cm) between the user / bystander and vehicle-mounted external antenna. For more information about RF exposure, visit the FCC website at www.fcc.gov.

#### Caution

Use only the supplied antenna. Use of unauthorized antennas (or modifications to the antenna) could impair call quality, damage the phone, void your warranty and/or violate FCC regulations.

Don't use the phone with a damaged antenna. A damaged antenna could cause a minor skin burn. Contact your local dealer for a replacement antenna.

#### **Phone Overview**

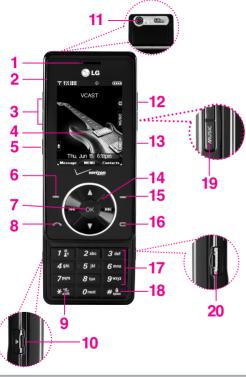

- 1. Earpiece
- 2. Slide Slide up to answer an incoming call and slide it down to end the call (In End Key Only option, you can end a call only by pressing [3]).
- 3. Side Keys Use to adjust the Master Volume in standby mode and the Earpiece Volume during a call.
- 4. LCD Screen Displays messages and indicator icons.
- 5. Voice Commands Key Use for quick access to Voice Commands.
- 6. Left Soft Key Use to access to Message menu.
- 7. OK Key Use ok to select different options in the phone's menus.
- 8. SEND Key Use to make or answer calls.
- Vibrate Mode Key Use to set the mode (from standby mode press and hold for about 3 seconds).
- 10. Charger Port Connects the phone to the battery charger or other available accessories.
- 11. Camera Lens Keep it clean for optimal photo quality.
- 12. Side Camera Key Use for quick access to Camera function (when the slide is up). Press and hold the camera key to record FLIX.
- 13. PWR/END Key Use to turn the power on/off and to end a call. Also returns to the main menu display screen.
- 14. Touch Sensitive Navigation Keys Use for quick access to Get PIX & FLIX, Schedule, GET IT NOW® (by default).
- 15. Right Soft Key Use to access Contacts menu.
- 16. CLR Key Deletes single spaces or characters with a quick press, but press and hold to delete entire words. Also backs out of menus, one level at a time.
- Alphanumeric Keypad Use to enter numbers and characters and select menu items.
- 18. Lock Mode Key Use to lock the phone (from standby mode press and hold for about 3 seconds).
- 19. Music Shortcut Key Activates Music Player. Enjoy sweet music from your Chocolate!
- 20. MicroSD™ Slot Accommodates optional microSD cards. Supported up to 1GB.
- indicates shortcut quides easier to access chocolate menus.

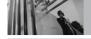

#### **Phone Overview**

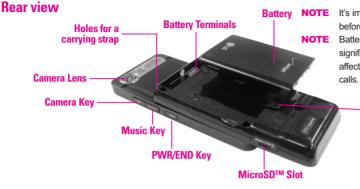

It's important to fully charge the battery before using the phone for the first time. Battery life and signal strength are significant factors (among others) that affect your phone's ability to send/receive

#### - Battery latch

Press this button to remove the battery.

#### Installing the Battery

Insert the top of the battery into the opening on the back of the phone, then push the battery down until the latch clicks.

#### Left side view

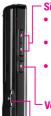

#### Side Kevs

- In standby mode (opened):
   Shortcut to Master Volume setting
- In standby mode (closed): Lights the main LCD.
- During a call: Shortcut to earpiece volume setting

- Voice Commands Key

 Battery charging connector/ Cable connector and Earjack

# Camera Key Music Key Activates Music Player. PWR/END Key Switch on/off (hold down) End or reject a call.

MicroSD™ Slot

Right side view

# Caution This product's buttons on the slide are touch buttons. Be sure to read "Cautions for Touch Buttons" before using touch buttons.

#### **Cautions for Touch Buttons**

Make sure your hands are clean and dry.
 Remove moisture from the surface of your hands. Don't use the touch buttons in a humid environment.

Press the Voice
Commands Key

( ) twice to
activate the touch
buttons when the
slide is closed.

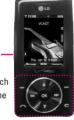

- Tap the buttons gently! You don't have to press the buttons hard for the touch buttons to operate.
- Pressing and holding the touch buttons for too long may damage the normal operation of the buttons.
- Touch button sensors are sensitive to your light touch. You don't need to press them forcefully to use them. Protect your phone from severe impact because touch button sensors may become damaged from harsh use.

- 3. Use the tip of your finger to touch the center of a touch button. If you touch off-center it may activate the nearby function instead.
- 4. When both the home screen and touch button lights are off, touch buttons are deactivated. Press the button to turn on the home screen and touch button lights.
- If the slide is closed and the Touch Protection function is on, during calls the Touch Protection feature is automatically enabled. (For details, see 'Touch Button Status When Using the Phone'.)
- Since touch buttons work based on the touch of a finger, you may have trouble using them if the phone is in a case, plastic is covering the touch buttons, or if you are wearing gloves.
- Keep metal and other conductive material away from the surface of touch buttons because contact may cause electronic interference.

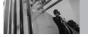

#### **How to Use Touch Button**

#### **Touch Button Status When Using the Phone**

The Touch Protection feature shields touch buttons from accidental use. Touch Protection is automatically enabled when the slide is closed and during calls (touch buttons will not work even if they are pressed).

#### 1. When slide is closed

- When the slide is closed, Touch Protection is automatically enabled (Opening the slide will automatically disable Touch Protection and light the touch buttons).
- To disable Touch Protection when the slide is closed, press the Voice Commands Key twice.
- After disabling Touch Protection the phone expects you to use the touch buttons. If you don't, the phone will automatically enable Touch Protection again (after about 3 seconds).

#### 2. During calls

- During calls, regardless of slide position,
   Touch Protection is automatically enabled.
- After disabling Touch Protection the phone expects you to use the touch buttons. If you don't, the phone will automatically enable Touch Protection again (after about 3 seconds).

## Menus Overview

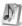

## MY MUSIC

- 1. All Songs
- 2. Playlists
- 3. Artists
- 4 Genres
- 5 Albums
- 6. Settings
- 7 Get V CAST Music
- 8. Sync Music
- The same menu with Get It Now -> Get Tunes & Tones -> Mv Music.

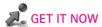

- 1. Get Tunes & Tones
  - 1. Get New Ringtones
  - 2. My Ringtones
  - 3. Mv Music
  - 4. My Sounds
- 2. Get PIX & FI IX

  - 1. Get V CAST Video
  - 2. Get New PIX
  - 3. My PIX
  - 4. My FLIX

- 5 PIX Place
- 6. Take PIX
- 7. Record FLIX
- 3 Get Fun & Games
- 4. Get News & Info
- 5. Get Goina
- 6 Get Extras

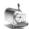

#### MESSAGING

- 1. New Msg
- 2. Inbox
- 3. Sent
- 4 Drafts
- 5. Voicemail
- 6. Fmail
- 7 Mobile IM
- 8. Chat

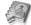

# CONTACTS

- 1. New Contact
- 2. Contact List
- 3. Groups
- 4. Speed Dials
- 5. My Name Card

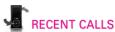

- 1 Missed
- 2 Received
- 3. Dialed
- **4** All
- 5 View Timers

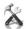

# **SETTINGS & TOOLS**

- 1. My Account
- 2. Tools
  - 1. Voice Commands
  - 2. Calendar
  - 3. Alarm Clock
    - 3.1 Alarm 1
    - 3.2. Alarm 2
    - 3.3. Alarm 3
    - 3.4 Music Alarm
  - 4. World Clock
  - Notepad
  - 6. Calculator
  - 7. Ez Tip Calc

# in

#### **Menus Overview**

- 3. Sounds Settings
  - 1. Master Volume
  - 2. Call Sounds
    - 2.1. Call Ringtone
    - 2.2. Call Vibrate
  - 3. Alert Sounds
    - 3.1. TXT Msg
    - 3.2. PIX-FLIX Msg
    - 3.3. Voicemail Msg
  - 4. Keypad Volume
  - 5. Earpiece Volume
  - 6. Service Alerts
    - 6.1. ERI
    - 6.2. Minute Beep
    - 6.3. Call Connect
    - 6.4. Charge Complete
  - 7. Power On/Off Sound
    - 7.1. Power On
    - 7.2. Power Off
  - 4. Display Settings
    - 1. Banner
      - 1.1. Personal
      - 1.2. ERI Banner
    - 2. Backlight
      - 2.1. Display
      - 2.2. Keypad

- 3. Wallpaper
  - 3.1 My PIX
  - 3.2 My FLIX
  - 3.3 Fun Animations
- 4. Display Themes
- 5. Sidekey Guide
- 6. Dial Fonts
- 7. Clock Format
- 5. Phone Settings
  - 1. Standalone Mode
  - 2. Shortcut Key
  - 3. Language
  - 4. Location
  - 5. Security
    - 5.1. Lock Mode
    - 5.2. Edit Code
    - 5.3. Reset Default
  - 6. System Select
  - 7. NAM Select
  - 8 Auto NAM
- 6. Call Settings
  - 1. Answer Options
  - 2. End Call Options
  - 3. Auto Retry
  - 4. TTY Mode
  - 5. One Touch Dial

- 6. Voice Privacy
- 7. PC Connections
- 8. Ringer ID
- 9. Picture ID
- 7. Touch Sensor Level
- 8. Bluetooth
  - 1. Add New Device
- 9. Memory
  - 1. Save Options
  - 2. Phone Memory
  - 3. Card Memory
- 0. Phone Info
  - 1. My Number
  - 2. SW Version
  - 3. Icon Glossary

Some content in this user guide may differ from your phone depending on the phone software. Features and specifications are subject to change without prior notice.

# **Getting Started with Your Phone**

#### **Removing the Battery**

Move the battery latch to left side and lift the battery from the battery compartment.

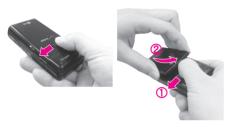

#### **Charging the Battery**

Warning! Use only the charger provided with the Chocolate phone. Using any other charger could damage your phone or battery.

- Attach the charger to the phone. Make sure that the triangle symbol faces up when inserting the plug into the charger port.
- 2. Plug the charger into a wall outlet.

#### **Battery Temperature Protection**

If the battery gets overheated, the phone will automatically turn off. When you turn the phone back on, a message pops up alerting you that the phone was powered off for your safety.

#### **Battery Charge Level**

You can find the battery charge level at the top right of the LCD screen. When the charge level becomes low, the battery sensor sounds a warning tone, blinks the battery icon, and displays LOW BATTERY. As the charge level approaches empty, the phone automatically switches off without saving.

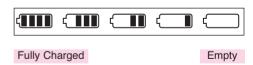

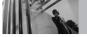

# **Getting Started with Your Phone**

#### **Signal Strength**

Call quality depends on the signal strength in your area. You can tell how much signal strength you have by the number of bars next to the signal strength icon: the more bars, the stronger the signal. If you're having problems with signal quality, move to an open area or, when inside a building, try moving near a window.

#### **Turning the Phone On and Off**

#### **Turning the Phone On**

- Install a charged battery or connect the phone to an external power source.
- 2. Press until the LCD screen lights up.

#### **Turning the Phone Off**

- 1. Open slide or disable Touch Protection.
- 2. Press and hold until the display turns off.

#### **Making Calls**

- Make sure the phone is turned on.
   If not, press for about three seconds.
   If necessary, enter the lock code.
- 2. Push the slide up to reveal the keypad.
- 3. Enter the phone number.
- 4. Touch ...
- 5. Press 🔋 to end the call.

NOTE Your phone has a Voice Commands feature that also lets you make calls by phone number, name, or location.

#### **Correcting Dialing Mistakes**

Touch once to erase the last digit entered, or maintain contact for at least two seconds to delete all the digits.

# **Redialing Calls**

 Touch twice to redial the last number dialed.

#### **Receiving Calls**

- 1. To answer a call, touch or open the slide.
  - If the slide is closed, simply slide it up.
  - If the slide is closed, press the Voice
     Commands key twice, then touch
  - If the slide is open and the touch buttons are lit, touch  $\bigcirc$ .
- NOTE If you touch Left Soft Key [Quiet] while the phone is ringing, the ringing or vibration is muted for that call.
- **NOTE** If you touch Right Soft Key [Ignore] while the phone is ringing, the call will end.
- 2. Press (a) to end the call.

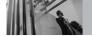

# **Getting Started with Your Phone**

#### **Screen Icons**

When the phone is on, the top line of the LCD screen displays phone status icons.

To see the icon glossary, go to MENU -> SETTINGS & TOOLS -> Phone Info -> Icon Glossary on your phone.

| ₹EV <b>IIII</b> | EVDO Only.                                                        |              | ₹ D <b>    </b>      | Digital Only.                                     | <b>₹1X</b>           | IIII 1X Only.               |
|-----------------|-------------------------------------------------------------------|--------------|----------------------|---------------------------------------------------|----------------------|-----------------------------|
| ₹ <b>51111</b>  | EVDO & Digital.                                                   |              | ₹ <b>₹</b>           | EVD0 & 1X.                                        |                      | IFF Standalone Mode.        |
| ONLY            | Music Only.                                                       |              | (IIII)               | Battery Strength. Indicates battery charge level. |                      |                             |
| e               | In Call State. * No icon indicates the phone is in standby mode.  |              |                      |                                                   |                      |                             |
| <b></b>         | Data Session.                                                     |              |                      |                                                   |                      |                             |
| ø               | No Service indicator. The phone is not receiving a system signal. |              |                      |                                                   |                      |                             |
|                 | Roaming indicator. The phone is outside of the home service area. |              |                      |                                                   |                      |                             |
| 5               | SSL.                                                              |              | TTY.                 |                                                   | <b>(</b> (• <b>(</b> | Location On Mode.           |
| 0               | E911 Only Mode.                                                   | Р            | Voice Privacy.       |                                                   | P                    | AVR Active.                 |
|                 | AVR Listening.                                                    | Ж            | Bluetooth On.        |                                                   | ∦€                   | Bluetooth Device Connected. |
| <b>∦</b> ‡      | Shown To All.                                                     | <b>@</b>     | Music in Background. |                                                   | æ                    | All Sounds Off.             |
| QO.             | Alarm Only.                                                       | ( <b>=</b> ) | Vibrate Mode.        |                                                   | <b>↓□</b>            | Missed Call.                |
|                 | New Message.                                                      | 21           | New Voicemail.       |                                                   |                      | Schedule.                   |
| 40°             | Alarm On.                                                         |              |                      |                                                   |                      |                             |

# **Quick Access to Convenient Features**

#### Vibrate Mode

#### **Lock Mode**

Sets your phone to require your 4-digit password in order to use the phone.

**NOTE** Until you change it, the lock code/password is the last 4 digits of your phone number.

To quickly lock your phone press ## for three seconds. To cancel, touch Right Soft Key [Unlock] and enter the password.

#### **Mute Function**

The Mute Function prevents the transmission of your voice to the caller. To quickly activate Mute touch Left Soft Key [Mute], then to unmute touch Left Soft Key [Unmute].

#### **Volume Quick Adjustment**

Quickly adjust ringer and earpiece volumes by pressing the upper side key to increase and lower key to decrease.

NOTE The earpiece volume can only be adjusted during a call and keypad volume can only be adjusted through the Menu.

NOTE To turn off sounds, press and hold the lower side key for 3 seconds when the slide is open, then press and hold the upper side key to return to normal sounds mode.

#### **Call Waiting**

During a call, one beep indicates another incoming call. Touch to receive the waiting call then Touch again to switch between calls.

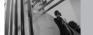

#### **Quick Access to Convenient Features**

#### **Caller ID**

Caller ID displays the number and/or name of the person calling when your phone rings.

#### **Voice Commands**

Voice Commands allow you to do things by verbal command (e.g., make calls, confirm Voicemail, etc.). Press the Voice Commands Key [ ] and follow the prompts to set up your voice command(s).

**NOTE** Voice Commands can also be started with the designated button on your *Bluetooth*® device.

Please check the manual of the *Bluetooth*® device for further instructions.

#### **Speed Dialing**

Speed Dialing allows you to make phone calls quickly and easily with a few keystrokes. Speed Dial number 1 is set to call your Voicemail.

#### **To dial Speed Dials**

For Speed Dials 1 to 9 press and hold the Speed Dial number.

For Speed Dials 10 to 99 press the first digit, then press and hold the key of the last digit.

**NOTE** Another way to Speed Dial is to enter the speed dial number(s), then touch ...

# **Entering and Editing Information**

#### **Text Input**

The following key functions are available to help with text entry:

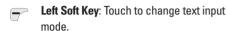

**Shift**: Press to change case (initial cap, caps lock, lowercase).

**Next**: Press to display other matching words in the database.

**Space**: Press to complete a word and insert a space.

Clear: Touch to delete a single space or character. Maintain contact to delete words.

Punctuation: Press to insert punctuation.

#### **Text Input Modes**

In a text field, touch Left Soft Key  $\ensuremath{\mbox{\ensuremath{\mbox{e}}}}$  to display text modes.

#### Word Mode

Type text using one keystroke per letter. Keystroke combinations are translated into common words using the letters on each key and a compressed database.

- Touch Left Soft Key to change to Word mode.
- 2. Press 2 abc 2 abc 5 jkl 5 jkl
- Press ## to complete the word and add a space.
- 4. Press 8 tuv 4 shi 3 def # tecco 6 mno 3 def 3 def 4 shi 2 abc 3 def 1 2 a

Call the office. is displayed.

#### Using the NEXT Key

After entering keystrokes, if the word displayed isn't the one you want, press or to display additional word choices from the database.

- 1. Press  $4_{ghi}$   $6_{mno}$   $3_{def}$ . Good is displayed.
- Press o . Additional choices are displayed such as: Home, Gone, Hood, etc.

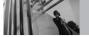

# **Entering and Editing Information**

#### Abc (Multi-tap) Text Input

Type text pressing keys multiple times for words not in the phone's database.

- 1. Touch Left Soft Key 🕝 to change to Abc mode.
- 2. Press \* to change to ABC Caps Lock.
- 3. Press 5 | 5 | 1 | 5 | 1 | 4 | 9 | 1 | .

LG is displayed.

#### 123 (Numbers) Text Input

Type numbers pressing each key only once.

- 1. Touch Left Soft Key rot ochange to 123 mode.
- 2. Press  $5^{\text{jkl}}$   $5^{\text{jkl}}$   $5^{\text{jkl}}$   $1^{\circ}$   $2^{\circ}$   $2^{\circ}$   $2^{\circ}$   $2^{\circ}$   $2^{\circ}$  .

**5551212** is displayed.

#### **Symbols Mode**

Insert special characters into your text. Choose from 36 special characters including "SP" to insert a space and "LF" to force text to the next line.

- Touch Left Soft Key to change to Symbols mode.
- Touch Right Soft Key [Next] to view next 12 symbols or Left Soft Key [Prev] to view previous 12.
- 3. Use to highlight the special character you want to insert and press on to select it.
- 4. Touch Left Soft Key re to change to another text mode.

#### Changing Letter Case

Set capitalization before typing. Press \*\* to choose Initial Cap (Word / Abc), Caps Lock (WORD / ABC), and lowercase (word / abc).

#### **Adding Words to the Word Database**

If a word is not in the Word database, add it using Abc (Multi-tap) mode text entry.

- Touch Left Soft Key to change to Abc (multitap) mode.
- 2. Press 2abc 2abc 6mno 6mno 7pqrs. **Bop** is displayed.
- Touch Left Soft Key to change to Word mode to add the word Bop to the Word database.
- 4. Touch de to erase the existing Word.
- 5. Press 2 abc 6 mno 7 pqrs . cop is displayed.
- 6. Press **o** next **o** next . **Bop** is displayed.

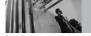

# **Contacts in Your Phone's Memory**

Store up to 500 entries with up to 5 phone numbers each.

#### **Storing Basics**

- Enter a number (max. 48 digits), then touch Left Soft Key [Save].
- 2. Use to select Create New / Update Existing, then touch Ox.
- 3. Use to select Mobile 1 / Home / Work / Mobile 2 / Fax, then touch .
- 4. Enter a name (max. 22 characters), then touch  $\bigcirc$ K.
- 5. Press (a) to exit, to call, or Right Soft Key [Options].

# **Customizing Individual Entries**

- 1. Touch Right Soft Key [Contacts], then use to select an entry.
- 2. Touch Left Soft Key F [Edit].

- 3. Use (\*) to select the information to customize.
- 4. Change the entry as you want, then touch os to save your changes.

#### **Fmail**

Allows you to enter an email address to the Contact entry.

#### Group

Allows you to organize your Contacts into groups.

#### **Picture**

Sets a picture to display to identify the caller when they call your phone.

#### Ringtone

Sets the phone to play a specific ringtone when the Contact calls your phone.

#### **TXT Msg Alert**

Sets the phone to play a specific ringtone when a message arrives.

# **Speed Dial**

Allows you to set up your Speed Dials.

- Touch Right Soft Key [Contacts], then use
   to select an entry.
- 2. Touch Left Soft Key F [Edit].
- 3. Use to select a phone number, then touch Right Soft Key [Options].
- 4. Use 🗘 to select **Set Speed Dial**, then touch OK).
- 5. Enter a Speed Dial digit.
  - Use the keypad, then touch (OK).
  - Use to select the Speed Dial digit, then touch OK).
- 6. Press Yes, then touch ok to save.

# **Storing a Number with Pauses**

Pauses allow you to enter additional series of numbers to access automated systems such as Voicemail or credit billing numbers. Pause types are: **Wait** (W) The phone stops dialing until you touch Left Soft Key [Release] to advance to the per number

- **2-Sec Pause** (P) The phone waits 2 seconds before sending the next string of digits.
- Enter the number, then touch Right Soft Key \(\buildrightarrow\)
   [Options].
- 2. Use to select **2-Sec Pause** / **Wait**, then touch OR.
- Enter additional number(s) (e.g., pin number, credit card number, etc.).
- 4. Touch Left Soft Key [Save].
- 5. Use to select **Create New** or **Update Existing** and touch .
- 6. Use (\*) to select Mobile 1 / Home / Work / Mobile 2 / Fax, then touch (\*).
- 7. Enter a name, then touch OK.

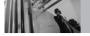

# **Contacts in Your Phone's Memory**

#### **Adding Another Phone Number**

#### From Standby Mode

- Enter a phone number, then touch Left Soft Key
   [Save].
- 2. Use  $\begin{picture}(60,0)\put(0,0){\line(1,0){100}}\put(0,0){\line(1,0){100}}$
- 3. Use to select an existing entry, then touch (OK).
- 4. Use to select Mobile 1 / Home / Work / Mobile 2 / Fax, then touch OK.
- 5. Press OK to save.

#### From the Contact List Screen

- 1. Touch Right Soft Key 🕝 [Contacts].
- 2. Use to select an entry, then touch Left Soft Key [Edit].
- 3. Use to select the phone number field to add, then enter the number and press ok to save.

#### **Changing Saved Information**

To edit any information you stored, access the Edit Contacts screen:

- 1. Touch Right Soft Key T [Contacts].
- 2. Use to select an entry, then touch Left Soft Key [Edit].
- 3. Use ( to select the field you want to change.
- 4. Make the changes, then touch OK.

#### **Adding a Pause to a Contact Entry**

- 1. Touch Right Soft Key T [Contacts].
- 2. Use to select a Contact entry, then touch Left Soft Key [Filet].
- 3. Use to select the number, then touch Right Soft Key [Options].
- 4. Press 3 def Add Pause.
- 5. Press 1 Wait or 2 abc 2-Sec Pause.
- 6. Enter additional number(s), then touch OK.

#### **Default Number**

The Default Number is the phone number you entered when you created the Contact. Another number can be saved as the Default Number.

- Access Contacts, select an entry, then touch Left Soft Key [Edit].
- 2. Use to highlight the phone number you want to make the Default Number, then touch Right Soft Key [Options].
- 3. Use to highlight **Set As Default**, then touch OK.
- Touch on to set the new number as the default.
   A confirmation message is displayed.
- 5. Touch (ok) again to save.

## **Deleting**

#### **Deleting a Phone Number**

- 1. Access Contacts, select an entry to edit, then use (\*) to select a phone number.
- 2. Touch and maintain pressure on delete it.
- 3. Press OK).

#### **Deleting a Contact Entry**

- 1. Access Contacts and highlight an entry.
- Touch Right Soft Key [Options], then press
   Erase.
- 3. Press 1 Yes.

#### **Deleting a Speed Dial**

- Edit the Contact entry, highlight the phone number with the Speed Dial, then touch Right Soft Key [Options].
- 2. Press [1 2 [Remove Speed Dial].
- 3. Press 1 [Yes].

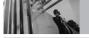

# **Contacts in Your Phone's Memory**

#### **Searching Your Phone's Memory**

The Chocolate phone is able to perform a dynamic search of the contents in your phone's memory and display them in ascending order. Search by scrolling alphabetically or by letter.

#### **Scrolling through Your Contacts**

- Touch Right Soft Key [Contacts].
   Contacts display alphabetically.
- 2. Use 🗘 to scroll through the list.

#### **Searching by Letter**

- Touch Right Soft Key [Contacts].
   Contacts display alphabetically.
- 2. Press (or press repeatedly) the key on the keypad that corresponds with the search letter.

#### **Calling From Your Phone's Memory**

Place calls quickly and easily to numbers stored in your phone.

#### From Contacts

- Access Contacts, select an entry, then touch OK IVIEW1.
- 2. Use ( ) to select the phone number.
- 3. Touch to place the call.

NOTE When you touch the Default Number is dialed. If multiple numbers are saved in the entry, select the one you want to call.

#### From Recent Calls

- 1. Touch OK [MENU].
- 2. Touch ( to select **RECENT CALLS**.
- 3. Use to select Missed / Received / Dialed / All, then touch OR.
- 4. Use 🗘 to select the phone number.
- 5. Touch to place the call.

# **Speed Dialing**

Allows you to make phone calls quickly and easily to numbers stored in Contacts. You need to set Speed Dials in your Contacts before using this feature.

NOTE Speed Dial 1 is for Voicemail.

#### Speed Dials From 1 to 9

Press and hold the Speed Dial digit. Your phone recalls the phone number from your Contacts, displays it briefly, and then dials it.

#### Speed Dials From 10 to 99

Press the first Speed Dial digit, then press and hold the key of the last Speed Dial digit.

**NOTE** You can also enter the Speed Dial digit(s), then touch ...

#### Speed Dials 97, 98, and 99

Speed Dials 97, 98, and 99 are preset to access certain phone account information: 97 (#BAL), 98 (#MIN), and 99 (#PMT). Unlike Speed Dial 1, these can be changed if you want.

#### **Menu Access**

Touch or [MENU] to have access to six phone menus. There are two methods of accessing menus and submenus:

- Use to highlight and select, or
- Press the number key that corresponds to the submenu.

#### For example:

- Use to scroll through the list of menus.
   After you select a menu option by scrolling and pressing k, then you can highlight a sub menu and select.
- 3. Use to highlight your preferred setting and touch ok to select it.

NOTE Touch to go back one step. This will cancel without saving.

# **GET IT NOW**

GET IT NOW® allows you to do more than just talk on your phone. GET IT NOW is a technology and service that allows you to download and use applications on your phone. With GET IT NOW, it's quick and easy to personalize your phone to your lifestyle and tastes. Just download the applications that appeal to you. With a wide range of software available, from ringtones to games to productivity tools, you can be assured that you can find something useful, practical, or entertaining.

**NOTE** If the Application name is too long, the download is not fully successful and won't run as expected.

#### **Downloading Applications**

You can use GET IT NOW and download applications anywhere on the Verizon Wireless network, as long as your phone is receiving a digital signal.

#### **Incoming Calls**

While downloading an application, incoming calls automatically go to your Voicemail, if available. If you don't have Voicemail, the caller will receive a busy signal during the download.

When using applications, an incoming call will automatically pause the application and allow you to answer the call. When you complete your call, you can resume using the application.

**Shortcut** You can access the GET IT NOW feature directly by touching ...

#### **Access and Options**

- 1. Touch OK [MENU].
- 2. Touch once and ox to select [GET IT NOW].
- 3. Select a submenu.

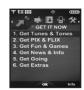

- 1. Get Tunes & Tones: Download and play various ringtones or sounds anytime.
- 2. Get PIX & FLIX: View your digital pictures and video right on your wireless phone. Take and trade pictures with your friends instantly.
- 3. Get Fun & Games: Turn your phone into a handheld arcade with exciting and challenging games like Tetris, EverQuest® and EA SPORTS™ Tiger Woods PGA TOUR® Golf.
- 4. Get News & Info: Get the latest news, stock quotes, and movie listings on the Internet. To start, just launch your phone's Web Browser.

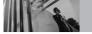

#### **GET IT NOW**

- Get Going: Find places and things while you're on the go. Look for a great restaurant, nearest ATM, etc.
- 6. Get Extras

#### **Anything Unclear?**

Touch Right Soft Key [Info] to see your memory status, activity log, help text, and GET IT NOW status. Use the Help option to view information from buying new applications to expired applications.

#### 1. Get Tunes & Tones

Personalize your phone with ringtones. A wide variety of choices are available to choose from current hits, pop, hip-hop, and more.

#### **Access and Options**

- 1. Touch OK [MENU].
- 2. Touch once and on to select [GET IT NOW].
- 3. Press 7°2 Get Tunes & Tones.
- 4. Select a submenu.

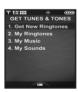

- 1. Get New Ringtones
- 2. My Ringtones
- 3. My Music
- 4. My Sounds

## 1.1 Get New Ringtones

Allows you to connect to GET IT NOW and download various ringtones.

- 1. Press  $\bigcirc$ K [MENU],  $\longrightarrow$ ,  $\bigcirc$ K,  $\boxed{1}^{\circ}$ 2,  $\boxed{1}^{\circ}$ 2.
- 2. Touch OK.

## 1.2 My Ringtones

Allows you to select a desired ringtone, download a new ringtone.

- 1. Press OK [MENU], >>> , OK, 1\*2 , 2 abc .
- 2. Use to highlight ringtone and touch Left Soft Key [Set As].
- Total Ringtone: Press the corresponding number key to set the ringtone for one of the following:
   Caller ID / No Caller ID / Restricted Calls / All Calls
- 2 and Contact ID: Press the corresponding number key to set the ringtone for one of the following:

Ringtone / Message

 3<sup>ad</sup> Alert Sounds: Press the corresponding number key to set the ringtone for one of the following:

TXT Message / PIX-FLIX Msg / Voicemail Msg

3. Select **Get New Ringtones** on the top of the screen if you want to download other ringtones.

## 1.3 My Music

Allows you to store and to listen to music right from your Chocolate phone. Connect to V CAST to download a variety of music, transfer music between your phone and your PC, manage and organize your music files, and more.

**Shortcut** Pressing OK [MENU] is a hot key to My Music as one of the six main menus.

- NOTE Flash menus are used to access the My Music menu.
  - File storage varies according to the size of each file as well as memory allocation of other applications.
- 1. Press ⊙κ [MENU], → , ⊙κ, 7 € , 3 def .

## **GET IT NOW**

2. Use ( to select a submenu, then touch ().

All Songs: Play the songs on air, downloaded from your PC, or stored in your microSD card.

Playlists: You can store up to 50 songs in one playlist and register/delete playlists.

Artists: View music by artists and listen to music by artists.

**Genres**: View music by genre and listen to music by genre.

Albums: View music by albums and listen to music by album.

**Settings**: Add effects to music, repeat the music, shuffle or set Music Only mode.

Get V CAST Music: Connect to V CAST Music. download music and listen to it

Sync Music: Download music from your PC to your phone using Windows Media Player 10. You can also delete music stored in your phone.

#### All Songs, Playlists, Genres, and Albums

Allows you to view the music stored in your phone. Using these submenus, it's easy to find the music vou want to play.

- 1. Access Mv Music, then select a submenu. All Songs / Playlists / Artists / Genres / Albums
- 2. Options from here:
  - Left Soft Key [Catalog]
  - OK) [PLAY]
  - Right Soft Key \( \backslash \) [Options] Add To Playlist / Sort / Move / Erase / Song Info

## **Settings**

Allows you to set how your phone will play the music you select.

- 1. Access My Music, then press 6 .........
- 2. Use ( to select a submenu, then touch OK).

**Player Theme** Repeat

Rock'n Roll / Jazz Repeat One / Repeat All / Off

Shuffle Music Only On / Off

On / Off

#### **Get V CAST Music**

Allows you to connect to V CAST to browse, preview, and download the audio files you want.

- 1. Access My Music, then press 7 pars.
- 2. Options from here:
  - Left Soft Key [Library]
  - Use to select a submenu, then touch ox.

What's New List of songs, artists, albums
What's Hot List of songs, artists, albums
Features List of songs, artists, albums
Browse Genres / Artists / Albums /Songs
Download Download records from server

Alerts List of alerts, if any

- 3. Highlight a song, then touch OK.
  - Left Soft Key [Preview]
  - OK [Buy]
  - Right Soft Key [Options]
     Set artist alert / Other albums by this artist/
     Other artists in the genre / Song Info

#### TIP

Instead of scrolling through music lists one by one, use the **Go To** text box to jump right to the name or title you're looking for. Simply use the keypad to enter letters or whole words

## Sync Music

Allows you to synchronize the music on your Chocolate and your PC.

- Connect your phone to your PC (refer to the user guide that came with the optional USB cable).
- 2. Access My Music, then press 8 to begin synchronization.

## **GET IT NOW**

## 1.4 My Sounds

Allows you to select a desired sound or record a new sound.

**NOTE** File storage varies according to the size of each file as well as memory allocation of other applications.

- 1. Press OK [MENU], Property, OK, 1 and 1.
- Press Pecord New or scroll and select a ringtone/sound using .

Options from here:

- Touch Left Soft Key [Play]
- Touch (SEND) to send a message with the sound attached
- Touch Right Soft Key ¬ [Options]

To PIX Place / Rename / Move / Lock / Erase / Erase All / Sound Info

#### 2. Get PIX & FLIX

View, take, and trade your digital pictures and video right from your wireless phone.

Shortcut Touching ( is a hot key to GET PIX & FLIX.

## **Access and Options**

- 1. Touch OK [MENU].
- 2. Touch  $\stackrel{\longleftarrow}{\longrightarrow}$  once and  $\stackrel{\bigcirc}{\bigcirc}$ .
- 3. Press 2abc Get PIX & FLIX.
- 4. Select a submenu.

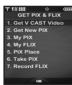

- 1. Get V CAST Video
- 2. Get New PIX
- 3. My PIX
- 4. My FLIX
- 5. PIX Place
- 6. Take PIX
- 7. Record FLIX

#### 2.1 Get V CAST Video

V CAST brings the world to your mobile phone with full-motion video and sound. Catch up with what's happening with Video Clips from news, entertainment, sports, or weather.

- 1. Press OK [MENU], (H), OK, 2 abc , 1 abc .
- Touch to view Video Clip categories including News, Entertainment, Sports, and Weather.
- 3. Select brand and Video Clip you want to view.

## Browsing, Selecting, and V CAST Video

- Press for Get V CAST Video to open Video Clips Catalog.
- 2. Touch ( to view Video Clip categories.
- 3. Select content provider then touch OK.
- 4. If applicable, select sub-category then touch OK.

#### To view a Streaming Video

- 1. Read the description of the video clip, and touch (i) to view.

## To download a Video Clip

- Read the description of the video clip and touch Right Soft Key [Options].
- 2. Press 1 for Save Video, and touch OK.
- 3. Select **Yes** to accept charges, touch on and the Video Clip will initiate downloading of video.
- 4. Once video is downloaded a message will appear on your phone,
  - "Download Complete. Play video now?".
- 5. Select **Yes** and touch **OK** to view video.
- 6. The Video clip will be automatically saved in My Clips and the My FLIX .

## **GET IT NOW**

NOTE Not all videos are downloadable. Only videos that have the option to save can be downloaded.

Additional charges for each video clip viewed may apply. Video Clips service is not available in all areas. Check www.verizonwireless.com/getitnow website for details.

## **Deleting Video Clips**

- 1. Select My FLIX and touch OK.
- 2. Select Video to delete.
- 3. Touch Right Soft Key Toptions].
- 4. Press 3 def [Erase].
- 5. Select **Yes** and touch on to erase Video.

## **Configure Alerts for New Video Clips**

- 1. From Video Clips Catalog, select a category.
- 2. Select Content Provider.
- 3. Touch Right Soft Key \( \bigcirc [Options]. \)
- 4 Select Alerts
- 5. Select Configure Alerts and touch OK.
- Select content for alerts desired and touch on to save.

## 2.2 Get New PIX

Allows you to connect to GET IT NOW and download a variety of images for My PIX.

- 1. Press OK [MENU], (>>), OK), 2abc, 2abc.
- 2. Touch OK).

## **2.3 My PIX**

Get New

Set As

Rename

Allows you to view photos stored in the phone.

**NOTE** File storage varies according to the size of each file as well as memory allocation of other applications.

- 1. Press  $\bigcirc$ K [MENU],  $\longrightarrow$ ,  $\bigcirc$ K,  $\bigcirc$ 2 abc,  $\bigcirc$ 3 def.
- 2. Select a picture with and touch Right Soft Key [Options].
- 3. Select one of the following options:

Send Sends a PIX message.

To PIX Place Accesses the Online Album (PIX

Place).

Downloads various PIX.

Wallpaper / Picture ID

Renames selected PIX.

Lock/Unlock Locks the selected PIX. Key icon

on the image lets you know it's locked. Select option again to

cancel.

Erase Yes / No

**Erase All From Phone / From Card** 

Move Yes / No

PIX Info Name / Date / Time / Resolution /

File Size / File Format

Zoom View You can zoom in or out the selected PIX

By touching Left Soft Key **[Camera]**, you are able to take a picture and create your own PIX. To see an expanded view of a selected picture on the My PIX list, touch **(VIEW)**.

## 2.4 My FLIX

Allows you to view Videos stored in the phone.

- 1. Press (MENU), (), (2abc), (4ghi).
- 2. Select your desired Video with (\*) and touch (\*) to play.

NOTE File storage varies according to the size of each file as well as memory allocation of other applications.

- : Adjust the volume.
- Left Soft Key : Mute / Unmute.
- OK : Pause / Play.
- Shows the full screen.
- Stop

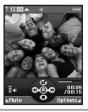

# GET IT NOW

- 🗪 : FF
- : Rewind
- 3. Touch Right Soft Key [Options] to select one of the following options:

## Set As Wallpaper / FLIX Info

NOTE To play Video Messages sent to email, please download Apple's QuickTime 6.5. Go to www.apple.com/quicktime/download to download the free player or upgrade your existing QuickTime Player. During the download process, when asked to choose an installation type (Minimum, Recommended or Custom) select Minimum for a quicker download.

#### 2.5 PIX Place

Use to access the Online Album (PIX Place).

1. Press OK [MENU], ( ), ( ), (2 abc , 5 jkl .

#### 2.6 Take PIX

Lets you to take digital pictures.

1. Press ○κ [MENU], → , ○κ,

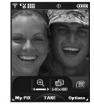

Shortcut Pressing the Camera Key

from standby mode is

a hot key to Take PIX.

- Set the brightness with and and and touch Right Soft Key [Options] to change other settings.
- Select the option(s) to customize.

Resolution 1280X960 / 640X480 / 320X240 /

176X144 / 160X120

Self Timer 3 seconds / 5 seconds / 10

seconds

Brightness EV -9 to +9

White Balance Auto / Sunny / Cloudy /

Tungsten / Fluorescent

Shutter Sound Shutter / Silent / Say "Cheeze"

/ Ready! 123

Color Effects

Normal / Sepia / Black&White / Negative / Solari

Night Mode

On / Off

- 3. Take a picture by touching OK [TAKE].
- 4. Touch Left Soft Key [Save]. The picture is stored in My PIX.

## **Using the Side Camera Key**

You can use the Side Camera Key ( ) to take PIX and record FLIX.

#### Take PIX

- 1. In standby mode with the slide open, press the Side Camera Key ( ).
- 2. View the scene that you want to take through the camera lens.
- 3. Press the Side Camera Key ( ).
- 4. The picture is saved to your phone.

#### Take FLIX

- In standby mode with the slide open, press the Side Camera Key ( ) for about 3 seconds.
- 2. Touch (IREC) to begin recording your FLIX, then touch (IREC) when you're finished.
- 3. Touch Left Soft Key [Save] to save your FLIX to your phone, or touch Right Soft Key [Erase]. You could also touch [SEND] to send your FLIX to someone.

NOTE Make sure that you don't eject the memory card while storing data. Removing the memory card from the phone while it's storing or moving data may damage it.

## **GET IT NOW**

## 2.7 Record FLIX

Lets you record a video message with sound.

1. Press ⊙K [MENU], → , ⊙K), 2 abc 7 pqrs

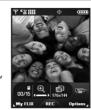

- 2. Set the brightness with and , or touch Right Soft Key \( \bar{\text{Options}} \) to change other settings.
- Select the option(s) to customize.

**Brightness** FV -9 to +9

White Balance Auto / Sunny / Cloudy /

Tungsten / Fluorescent

Time Limit 15' for Flix Msa /

Available Memory

- 3. Touch (OK) to begin recording, and again to stop.
- 4. Touch Left Soft Key [Save]. The recorded video is stored in My FLIX.

**NOTE** Make sure that you don't eject the memory card while storing data. Removing the memory card from the phone while it's storing or moving data may damage it.

#### 3. Get Fun & Games

Allows you to download games and applications from the GFT IT NOW server. Choose the software you want from the list displayed on the screen.

- 1. Press ⊙K [MENU], →, ⊙K, 3 def .
- 2. Touch OK [Get New App.].

## 4 Get News & Info

The Get News & Info feature allows you to access news, sports, weather, and email from your Verizon Wireless device Access and selections within this feature are dependent upon your service provider. For specific information on Get News & Info access through your phone, contact your service provider.

#### **Ouick Access to News & Info Feature**

Get the latest news, stock quotes, and movie listings.

1. Press (○K) [MENU], (►►), (○K), 4 9hi .

## **Ending a Browser Session**

End a Browser session by pressing 📳 .

## **Navigating Through the Browser**

On-screen items appear in one of the following ways:

## Numbered options

You can use your numeric keypad or you can select the items by moving the cursor and pressing the appropriate Soft Keys.

#### Links embedded in content

You can act on the options or the links using the Soft Keys just below the display screen.

#### Text or numbers

You can select the items by moving the cursor and pressing the appropriate Soft Keys.

#### **Scrolling**

Use 🗘 to scroll through the content. A cursor lets you know which item is currently selected.

#### **Fast Scrolling**

Touch and hold to quickly move the cursor up and down on the current screen.

## **Scrolling by Page**

Press the Side Keys to move up and down a page at a time.

## **Home Page**

To go to the Home Page, touch and hold  $ext{ } ext{ } ext{$ 

## **View Browser Menu**

Press Voice Commands key (  $\[ \]$  ) to use the Browser menu.

## GET IT NOW

## **Soft Keys**

To navigate to different screens or select special functions, use the Soft Keys. The function associated with the Soft Keys can change for each page and depends on each highlighted item.

## **Left Soft Key**

Left Soft Key ris used primarily for first options or selecting an item but its function may change, depending on the content displayed.

## **Right Soft Key**

Right Soft Key is used primarily for secondary options or a menu of secondary options.

## **Entering Text, Numbers or Symbols**

When prompted to enter text, the current text entry method appears above Right Soft Key 👈 as

Word, abc, ABC, 123 or Symbols.

#### **Deleting Text/Number Entered**

When entering text or numbers, touch to clear the last number, letter, or symbol. Touch and hold to clear the input field completely.

## **Initiating a Phone Call From the Browser**

You can make a phone call from the Browser if the site you are using supports the feature (the phone number may be highlighted and Left Soft Key appears as **Select**). The browser connection is terminated when you initiate the call. After you end the call, your phone returns to the screen from which you initiated the call.

## 5. Get Going

Everything you need to know while you're on the go.

- 1. Press ⊙k [MENU], → , ⊙k, 5 kl.
- 2. Touch OK [Get New App.].

## 6. Get Extras

- 1. Press ⊙k [MENU], → , ⊙k, 6<sup>mno</sup>.
- 2. Touch OK [Get New App.].

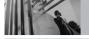

## **MESSAGING**

## **MESSAGING**

Shortcut Pressing Left Soft Key is a hot key to your MESSAGING.

## **Access and Options**

- 1. Touch OK [MENU].
- 2. Touch 2 times to select [MESSAGING] and press ().
- 3. Select a submenu.

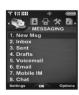

- New Msg: Sends a TXT message, PIX message, and FLIX message.
- Inbox: Shows the list of received messages.
- Sent: Shows the list of sent messages.
- **4. Drafts**: Shows the list of draft messages.
- Voicemail: Shows the number of messages in the Voicemail box.

- **6. Email**: Read and send emails from your email accounts.
- 7. Mobile IM: Instant messages with your friends with AOL® Instant Messenger™, MSN® Messenger and Yahoo® Messenger.
- Chat: Chat with Internet Messenger users.

Text messages, PIX messages, and the Voicemail box become available as soon as the phone is powered on.

- Check types of messages by touching Left Soft Key [Message].
- Make a call to the callback number by touching during a message check.

The phone can store up to 386 messages (1 voice message, 50 inbox text messages, 100 inbox PIX messages, 100 inbox PIX notification messages, 50 sent text messages, 50 sent PIX messages, 15 draft text messages, 20 draft PIX messages). The

information stored in the message is determined by phone mode and service capability. Other limits to available characters per message may exist.

Please check with your service provider for system features and capabilities.

#### **New Message Alert**

There are two ways your phone alerts you to new messages.

- 1. The phone displays a message on the screen.
- The message icon ( ) is displayed on the display screen. In the case of a high priority message, the icon will flash and NEW TEXT MESSAGE is displayed.

**NOTE** If you receive the same message twice, your phone deletes the older one and the new one is stored as a DUPLICATE.

## 1. New Msg

Allows you to send messages (TXT, PIX, and FLIX) and pages. Each message has a destination (Address) and information (Message). These are dependent upon the type of message you want to send.

## 1.1 TXT Msg

## The Basics of Sending a Message

- 1. Touch Left Soft Key 🕝, press 📭, 1 🚉 .
- Enter the phone number of the recipient or the email address for an email message. You can enter up to 10 addresses for a single message.
- 3. Touch .

NOTE To send a page, touch OK [SEND].

- 4. Type your message.
- 5. Touch OK [SEND].
  A sending screen is displayed.

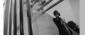

## **MESSAGING**

#### **Customizing the Message Using Options**

1. Create a new message.

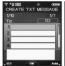

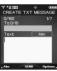

Editing Address

Editing Text

#### Editing Address

- 2. Touch Right Soft Key \( \bigcirc [Add].
- 3. Select the option(s) to customize.

From Contacts You can enter phone numbers

stored in Contacts

Recent Calls Select from recently dialed

phone numbers.

Group You can enter phone numbers

saved as Group in Contacts.

To Contacts Stores the entered address to

Contacts

#### Editing Text

- 2. Touch Right Soft Key \( \bigcup \) [Options].
- 3. Select the option(s) to customize.

Save As Draft Saves the message into the

Drafts folder

hhΑ Allows you to add Graphic,

Animation, Sound, Quick Text,

Signature or from Contacts.

Format Text Allows you to change the look

of the text

Alignment / Font Size / Font Style / Text Color / Background

**Priority Level** Gives priority to the message.

**High / Normal** 

Callback # Inserts a pre-programmed

callback number with your

message.

On / Off / Edit

Save Onick Text Allows you to define phrases

for Insert Ouick Text

Cancel Msg Cancels message editing and

goes to Message menu.

4. Complete and then send or save the message.

## **Using Contacts to Send a Message**

You can designate an entry saved in your Contacts as the address instead of manually entering the destination.

- 1. Touch Left Soft Key 🕝 , press 📭 , 📭 .
- 2. Touch Right Soft Key [Add].
- 3. Use to highlight **From Contacts** and touch OK.
- 4. Use 🗘 to highlight the Contact entry containing the destination and touch 🗽
- 5. Touch Left Soft Key [Done].

**NOTE** The Address feature allows multi-sending of up to 10 total addresses.

6. Complete the message as necessary.

## 1.2 PIX Msg

## The Basics of Sending a Message

- 1. Touch Left Soft Key 🕝, 📭, 🖭, 💵.
- Enter the cellular phone number or email address of the recipient.
- 3. Touch .
- 4. Type your message.
- 5. Use to highlight PIX to attach a PIX to your message.
  - Touch Left Soft Key [My PIX].
  - Use to select the image you want to send, then touch (in).
- 6. Use to highlight Sound to attach a sound to your message.
  - Touch Left Soft Key [Sounds].
  - Use 🗘 to select the audio file you want to send, then touch 🕟.
- 7. Use 🗘 to highlight Subject and enter the subject.

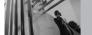

## **MESSAGING**

## 8. Touch OK [SEND].

A confirmation message is displayed.

#### **Customizing the Message Using Options**

1. Create a new message.

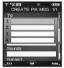

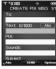

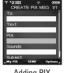

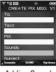

Editing Address

**Editing Text** 

Adding PIX

Adding Sounds

## Editing Address

2. Touch Right Soft Key T [Add].

3. Select the option(s) to customize.

Contacts.

Groups Enter phone numbers saved as

Group in Contacts.

Recent Calls Select from recently dialed phone

numbers.

To PIX Place Message is sent to PIX Place.

To Contacts

Stores address in Contacts.

Editing Text

2. Touch Right Soft Key Touch Right Soft Key Touch Right Soft Right Soft Right Soft Right Soft Right Soft Right Right Soft Right Right Rig

3. Select the option(s) to customize.

Preview Displays the PIX message as it

would be seen by the recipient.

Save As Draft Saves the message into the

Drafts folder.

Add Quick Text Inserts predefined phrases.

Add Slide Insert multiple pictures into a

picture message.

Priority Level Gives priority to the message.

High / Normal

Cancel Msg Cancels message editing and

goes to Message menu.

- Adding PIX
- 2. Touch Right Soft Key Touch Right Soft Key Touch Right Soft Right Soft Right Soft Right Soft Right Soft Right Right Soft Right Right Rig
- 3. Select the option(s) to customize.

Preview / Save As Draft / Add Slide / Priority Level / Remove PIX / Cancel Msg

- Adding Sounds
- 2. Touch Right Soft Key Touch Right Soft Key (Options).
- 3. Select the option(s) to customize.

Preview / Save As Draft / Add Slide / Priority Level / Remove Sound / Cancel Msg

- Editing Subject
- 2. Touch Right Soft Key \( \bigcup \) [Options].
- 3. Select the option(s) to customize.

Preview / Save As Draft / Add Quick Text / Add Slide / Priority Level / Cancel Msg

4. Complete and then send or save the message.

## 1.3 FLIX Msg

## The Basics of Sending a Message

- 1. Touch Left Soft Key , 1 , 3 def .
- 2. Enter the cellular phone number or email address of the recipient.
- 3. Touch .
- 4. Type your message.
- Press to FLIX and then Left Soft Key for My FLIX.
  - Touch Left Soft Key [My FLIX].
  - Use to select the video file you want to send, then touch S.
- 6. Use 🗘 to highlight Subject and enter the subject.
- 7. Touch OK [SEND].

A confirmation message is displayed.

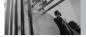

## **MESSAGING**

#### **Customizing the Message Using Options**

1. Create a new message.

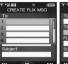

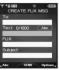

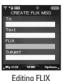

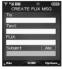

Editing Address

Editing Text

**Editing Subject** 

#### Editing Address

2. Touch Right Soft Key — [Add].

3. Select the option(s) to customize.

Contacts.

Groups Enter phone numbers saved as

Group in Contacts.

Recent Calls Select from recently dialed phone

numbers.

To PIX Place Message is sent to PIX Place.

To Contacts Stores address in Contacts.

#### Editing Text

2. Touch Right Soft Key \( \bigcup \) [Options].

3. Select the option(s) to customize.

Preview Displays the PIX message as it

would be seen by the recipient.

Save As Draft Saves the message into the

Drafts folder.

Add Quick Text Inserts predefined phrases.

Priority Level Gives priority to the message.

High / Normal

Cancel Msg Cancels message editing and

goes to Message menu.

## Adding FLIX

2. Touch Right Soft Key — [Options].

3. Select the option(s) to customize.

Preview / Save As Draft / Remove FLIX /

**Priority Level / Cancel Msg** 

- Editing Subject
- 2. Touch Right Soft Key [Options].
- 3. Select the option(s) to customize.

## Preview / Save As Draft / Add Quick Text / Priority Level / Cancel Msg

4. Complete and then send or save the message.

#### 2. Inhox

The phone alerts you in 3 ways when you receive a new message:

- By displaying a message notification on the screen.
- By sounding a beep or vibration, if set.
- By blinking (only when you get a high priority message).

Received text messages, picture messages, and email lists may be searched and the contents viewed.

Received messages are displayed from newest to oldest.

## **Out of Memory Warning**

If the memory is full, no more messages can be received until enough memory space becomes available. The message TXT/PIX/NOTI 100% FULL is displayed and new messages are not accepted.

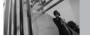

## **MESSAGING**

## **Viewing Your Inbox**

- 1. Press Left Soft Key 🕝 [Message], 2abo .
- 2. Use to highlight a message, then options from here:
  - Touch Left Soft Key [Erase].
  - Touch Right Soft Key \( \bigcup \) [Options].

Reply Replies to the sender's address

of the received message.

Forward Forwards a received message to

other destination address(es).

Lock/Unlock Locks or unlocks the selected

message. Locked messages cannot be deleted by the Erase Inbox and Erase All functions.

Add To Contacts Stores the callback number,

email address, and numbers from the address of the received message into your Contacts.

Erase Inbox Erases all read messages stored

in the Inbox.

Message Info Allows you to check the received

message information.

## Message Icon Reference

 $\vee$ 

New/Unread TXT Messages

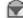

Opened/Read TXT Messages

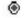

**Priority High** 

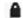

Locked

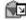

Opened/Read PIX/FLIX Messages

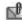

New/Unread PIX/FLIX Notifications

#### 3. Sent

Lock/Unlock

List of sent messages (up to 100). Verify successful transmission, view contents, manage the list, and more.

- 1. Press Left Soft Key 🕝 [Message], 3 def .
- 2. Use to highlight a message, then options from here:
  - Touch Left Soft Key [Erase].
  - Touch Right Soft Key \( \bigcup \) [Options].

Forward Forwards a sent message to

other destination address(es).

Resend Allows you to retransmit the selected message.

selected message.

Locks or unlocks the selected message. Locked messages cannot be deleted by the Erase

Sent and Erase All functions.

Add To Contacts Stores the callback number,

email address, and numbers from the address of the received message into your

Contacts.

Erase Sent Erase all messages stored in the

Sent messages.

Message Info Allows you to check the sent

message information.

## Message Icon Reference

TXT/PIX/FLIX Messages sent

Message delivered

TXT/PIX/FLIX Messages failed

Multiple Messages sent

Multiple Messages delivered

Multiple Messages failed

Multiple Messages pending

Priority High

Locked

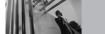

## **MESSAGING**

## 4. Drafts

Displays draft messages.

- 1. Press Left Soft Key [Message], 4 shi .
- 2. Use to highlight a message, then options from here:
  - Touch Left Soft Key [Erase].
  - Touch Right Soft Key Touch Right Soft Key Touch Right Soft Key

Send Sends the selected message.

Lock/Unlock Locked messages cannot be

deleted by the Erase Drafts and

Erase All functions.

Add To Contacts Stores the callback number.

email address, and numbers from the address included in the

Draft message into your

Contacts.

Erase Drafts Erases all Draft messages.

## **Message Icon Reference**

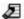

Draft TXT

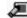

Draft PIX/FLIX

#### 5. Voicemail

Allows you to view new voice messages recorded in the Voicemail box. Once you exceed the storage limit, old messages are overwritten. When you have a new voice message, your phone will alert you.

#### **Checking Your Voicemail Box**

- 1. Press Left Soft Key [Message], 5 iii .
- Touch Left Soft Key [Clear] to delete information, and then press [12] Yes.
- Touch to listen to the message(s).

#### 6. Email

Allows you to send an email via Mobile Web.

- 1. Press Left Soft Key [Message], 6 .....
- Launch Browser.

## 7. Mobile IM

Allows you to add new applications, to send and receive an Instant Message at any time.

- 1. Press Left Soft Key 🕝 [Message], 🔼
- Select from the options by touching OK.

## 8. Chat

Allows you to chat with Internet Messenger users.

- 1. Press Left Soft Key 🕝 [Message], 🛭 🚾 .
- Launch Browser.

## **MSG Settings**

Allows you to configure settings for your messages.

- Touch Left Soft Key [Message] and Left Soft Key [Settings].
- 2. Select **All Msg / TXT Msg / PIX-FLIX Msg** then touch (OK).
- 3. Use to highlight one of the settings and touch on to select it.

Auto Save On / Off / Prompt

Auto Erase On / Off

Quick Text Insert quick text.

Voicemail #

Entry Mode Word / Abc / ABC / 123

Callback # On / Off

Signature None / Custom

Auto View On / Off
Auto Play On / Off
Name Card On / Off

Auto Receive On / Off

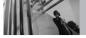

## **MESSAGING**

NOTE If Entry Mode is set, it's also applied to Notepad and Calendar Menu.

## **Message Settings Sub-Menu Descriptions**

## **All Msg**

#### 1. Auto Save

With this feature on, messages are automatically saved in Sent when transmitted.

#### 2. Auto Erase

With this feature on, read messages are automatically deleted when you exceed the storage limit.

#### 3. Quick Text

Allows you to display, edit, and add text phrases. These text strings allow you to reduce manual text input into messages.

#### 4. Voicemail #

Allows you to manually enter the access number for Voicemail Service. This number should be only used when a VMS (Voicemail Service) access number is not provided from the network.

#### 5. Entry Mode

Allows you to select the default input method including Word, Abc, ABC, 123.

#### 6. Callback #

With this feature on, you can input the callback number that will automatically be included when you send a message.

## 7. Signature

Allows you to make/edit a signature to automatically send with your messages.

## TXT Msg

#### 1. Auto View

Allows you to directly display the content when receiving a message.

## 2. Auto Play

Allows the display to automatically scroll down while viewing messages.

#### 3. Name Card

Allows you to insert a name card to automatically send with your messages.

## **PIX-FLIX Msg**

#### 1. Auto Receive

Allows you to directly download the content when receiving a PIX message.

#### **MSG Erase**

Allows you to erase all messages stored in your Inbox, Sent, or Drafts folders. You can also erase all messages at the same time.

- Touch Left Soft Key [Message] and Right Soft Key [Options].
  - Press 1 [Erase Inbox] to erase all read messages stored in the Inbox.
  - Press 2<sup>abc</sup> [Erase Sent] to erase all messages stored in the Sent folder.
  - Press 3<sup>def</sup> [Erase Drafts] to erase all messages stored in the Drafts folder.
  - Press 4<sup>sh</sup> [Erase All] to erase all read message stored in the Inbox and all messages stored in the Sent, Drafts folder.
- 2. Select **Yes** to erase the messages selected.

A confirmation message is displayed.

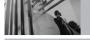

## **CONTACTS**

## **CONTACTS**

The Contacts Menu allows you to store names, phone numbers and other information in your phone's memory.

**Shortcut** Touching Right Soft Key is a hot key to Contacts List.

## **Access and Options**

- 1. Press  $\bigcirc$  [MENU] and  $\bigcirc$  3 times,  $\bigcirc$   $\bigcirc$   $\bigcirc$
- 2. Select a submenu.

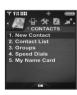

- 1. New Contact
- 2. Contact List
- 3. Groups
- 4. Speed Dials
- 5. My Name Card

#### 1. New Contact

Allows you to add a new entry to your Contacts List.

NOTE This submenu creates a Contact entry. If you want to add a number to an existing Contact, edit the Contact entry instead.

- 1. Press OK [MENU], 🛏 3 times, OK , 💤 .
- 2. Enter the name and touch .
- 3. Use (\*) to select the phone number type.
- 4. Enter the number and touch (OK).

**NOTE** For more detailed information, see page 26.

## 2. Contact List

Allows you to view your Contacts List.

- 1. Press  $\bigcirc$ K [MENU],  $\longrightarrow$  3 times,  $\bigcirc$ K ,  $\bigcirc$ 2 abc .
- 2. Touch 🗘 to scroll through your Contacts alphabetically.
  - Touch Right Soft Key [Options] to select one of the following:
     New Contact / Erase / Send TXT Msg / Send PIX Msg / Send FLIX Msg / Call / Erase All
  - Touch Left Soft Key [Edit] to edit.
  - Touch (VIEW) to view the Contact information
  - Touch to make a call to the Contact entry.

## 3. Groups

Allows you to view your grouped Contacts, add a new group, change the name of a group, delete a group, or send a message to everyone in the selected group.

- 1. Press  $\bigcirc$ K [MENU],  $\longrightarrow$  3 times,  $\bigcirc$ K ,  $\bigcirc$ 3 def .
- 2. Use to highlight a group to view then touch OK.
  - Touch Left Soft Key [New] to add a new group to the list.
  - Use to highlight a group then touch Right Soft Key [Options] to select one of the following:

Send TXT Msg / Send PIX Msg / Send FLIX Msg / Rename / Erase / Add

 Touch ok [VIEW] to view the Contact information.

# CO

## CONTACTS

## 4. Speed Dials

Allows you to view your list of Speed Dials or designate Speed Dials for numbers entered in your Contacts.

- 1. Press  $\bigcirc$ K [MENU],  $\longrightarrow$  3 times,  $\bigcirc$ K ,  $\bigcirc$ 4 9hi .
- 2. Use to highlight the Speed Dial position, or enter the Speed Dial digit and touch .
- 3. Use 🗘 to highlight the contact then touch 👀.
- 4. Use 🗘 to highlight the number then touch OK.
- Press 1°2 Yes.
   A confirmation message is displayed.

## 5. My Name Card

Allows you to view all of your personal Contact information including name, phone numbers, and email address

- 1. Press OK [MENU], A times, OK, 5 M.
- 2. Touch OK [EDIT].
- 3. Use to highlight the information you want to enter, enter the information as necessary, then touch (OR).
- 4. Send your name card using the Right Soft Key **[Options]**.

Let's take an example:

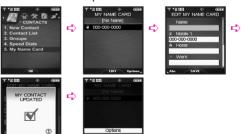

## RECENT CALLS

The RECENT CALLS Menu is a list of the last phone numbers or Contact entries for calls you placed, answered, or missed. It's continually updated as new numbers are added to the beginning of the list and the oldest entries are removed from the bottom of the list

- indicates a dialed call.
- Indicates a received call.
- indicates a missed call.

**Shortcut** To view a quick list of all your recent calls, touch from standby mode.

## **Access and Options**

- 1. Press OK [MENU].
- 2. Touch 2 times and K to select [RECENT CALLS].
- 3. Select a submenu.

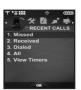

- 1. Missed
- 2. Received
- 3. Dialed
- 4. AII
- 5. View Timers

#### 1. Missed

Allows you to view the list of missed calls; up to 90 entries

- 1. Press OK [MENU] and 🕶 2 times, OK, 💤.
- 2. Use 🗘 to highlight an entry, then
  - Touch OK to view the entry.
  - Touch to place a call to the number.
  - Touch Right Soft Key [Options] to select: Save(Details) / Erase / Lock(Unlock) / Erase All / View Timers
  - Touch Left Soft Key [Message] to select:
     TXT Msg / PIX Msg / FLIX Msg

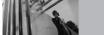

## **RECENT CALLS**

#### 2. Received

Allows you to view the list of incoming calls; up to 90 entries.

- 1. Press  $\bigcirc$ K) [MENU] and  $\bigcirc$ 4 2 times,  $\bigcirc$ K),  $\bigcirc$ 2 abc .
- 2. Use 🗘 to highlight an entry, then
  - Touch Ok to view the entry.
  - Touch to place a call to the number.
  - Touch Right Soft Key [Options] to select: Save(Details) / Erase / Lock(Unlock) / Erase All / View Timers
  - Touch Left Soft Key [Message] to select:
     TXT Msg / PIX Msg / FLIX Msg

## 3. Dialed

Allows you to view the list of outgoing calls; up to 90 entries.

- 1. Press () [MENU] and ( 2 times, (), 3 def .
- 2. Use ( to highlight an entry, then
  - Touch (o) to view the entry.
  - Touch to place a call to the number.
  - Touch Right Soft Key (Options) to select: Save(Details) / Erase / Lock(Unlock) / Erase All / View Timers
  - Touch Left Soft Key [Message] to select:
     TXT Msg / PIX Msg / FLIX Msg

#### 4. All

Allows you to view the list of all calls; up to 270 entries.

- 1. Press OK [MENU] and 4 2 times, OK, 4 ghi.
- 2. Use 🗘 to highlight an entry, then
  - Touch OK to view the entry.
  - Touch to place a call to the number.
  - Touch Right Soft Key [Options] to select: Save(Details) / Erase / Lock(Unlock) / Erase All / View Timers
  - Touch Left Soft Key [Message] to select:
     TXT Msg / PIX Msg / FLIX Msg

#### 5. View Timers

Allows you to view the duration of selected calls.

- 1. Press OR [MENU] and 4 2 times, OR, 5 Jul.
- 2. Use to highlight a call list, then touch (OR).

  Last Call / All Calls / Received Calls / Dialed
  Calls / Roaming Calls / Transmit Kb / Received
  Kb / Total Kb / Last Reset / Lifetime Calls /
  Lifetime Data Counter
- 3. Reset all the recorded timers by touching Right Soft Key ¬ if you want to reset.

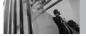

## **SETTINGS & TOOLS**

## **SETTINGS & TOOLS**

The Settings & Tools Menu has options to customize your phone.

## **Access and Options**

- 1. Touch OK [MENU].
- 2. Touch once and ox to select [SETTINGS & TOOLS].
- 3. Select a submenu.

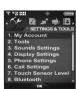

- 1. My Account
- 2. Tools
- 3. Sounds Settings
- 4. Display Settings
- 5. Phone Settings
- 6. Call Settings
- 7. Touch Sensor Level
- 8. Bluetooth
- 9. Memory
- 0. Phone Info

## 1. My Account

Connects to the operator's server and you can get your account's information.

#### 2. Tools

Your phone tools include Voice Commands, Calendar, Alarm Clock, World Clock, Notepad, Calculator, and Ez Tip Calc.

## **Access and Options**

- 1. Touch OK [MENU].
- 2. Touch once and on to select [SETTINGS & TOOLS].
- 3. Press 2 abc Tools.
- 4. Select a submenu.

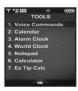

Voice Commands, Calendar, Alarm Clock, World Clock, Notepad, Calculator, and Ez Tip Calc.

#### 21 Voice Commands

This feature provides you with the following awesome options equipped with AVR (Advanced Voice Recognition) technology. Each option has its detailed information on the phone and you can check it out by touching Left Soft Key - [Info].

## **Access and Options**

1. Press OK [MENU], once, OK, 2 bb , 1 2 bb .

Settings to Optimize the Voice Commands Feature by touching the Right Soft Key \( \bar{\text{Settings}} \)

Choice List Always On / Always Off

Train Voice If the phone often asks you to

repeat voice command, train the phone to recognize your voice

natterns.

Digit Dial / Answer

**Sensitivity** Control the sensitivity as High /

Medium / Low.

**Prompts** Sets how the phone will prompt

vou.

Mode: Prompts / Readout / Tones

Only

Timeout: 5 seconds / 10 seconds Sound Path: Speaker / Earpiece

**Call Alert** Ring Only / Name + Ring / **Name Repeat** 

#### 2.1.1 Call < Name or Number>

Say "Call" and then call someone simply by saying the phone number and name. Please speak clearly and exactly as in your Contacts List. When the Contact entry has multiple numbers, you can state the name and number type (for example, 'Call John Work').

## 2.1.2 Send Msg to <Name or Number>

Say "Send message" and respond to the Voice Command prompts (including type, Contact name, number, or group in turn). The phone will automatically start a message based on what you say. The process is more direct if you use complete sentences. The only symbols you need to include are @ and &.

## **SETTINGS & TOOLS**

#### 2.1.3 Go to <Menu>

The "Go to" command quickly accesses any of the phone's menus directly (for example, "Go to Bluetooth"), then provides additional prompts of options.

#### 2.1.4 Check < Item>

The "Check" command allows you to check out a wide range of items from messages and Voicemail to phone status and volume levels. For example, "Check phone status" prompts the phone to tell you your battery strength, signal strength, and more.

### 2.1.5 Lookup <Name>

You can look up names in your Contacts with options like (for example, 'Lookup John'):

Readout / Create New / Erase / Modify

## 2.1.6 My Account

The "My Account" command provides you with direct access to your Verizon Wireless account information.

#### 2.1.7 Help

Provides a general guideline to using Voice Commands.

## **Using the Voice Commands Key**

- 1. Open the slide.
- 2. Press the Voice Commands Key ( ).
- 3. Say the Voice Command.
  - Call<Name or Number>/Send Msg to <Name or Number>/Go to <Menu>/Chech <Item>/Lookup <Name>/ My Account/Help
- Respond to the Voice Command prompts in a clear voice.

### 2.2 Calendar

Allows you to keep your agenda convenient and easy to access. Simply store your appointments and your phone will alert you with a reminder you set.

- 1. Touch ( to access Calendar.
- 2. Use to highlight the scheduled day.
- 3. Touch Left Soft Key [Add].
- 4. Enter Subject, then scroll down and press Left Soft Key [Set].
- 5. Touch Left Soft Key [Set] to enter or edit your calendar event information including:
  - Start Date & Time
     Fnd Date & Time
  - Repeat

- Repeat Until
- Reminder Alerts
- Tones
- 6. To enter your schedule information, use 🗘 to highlight the information field, then touch Left Soft Key [Set] to view your choices.
- 7. Use ( ) to highlight a setting, then touch ().
- 8. Touch (ok) [SAVE] after setting all of the Calendar fields as necessary.

NOTICE Calendar doesn't work when Music Only or Standalone Mode is set.

## 2.3 Alarm Clock

Allows you to set one of four alarms. At the alarm time. Alarm will be displayed on the LCD screen and the alarm will sound

- 1. Press OK [MENU], once, OK, 2 abc, 3 def.
- 2. Use ( ) to highlight an Alarm (1, 2, 3, or Music Alarm), then touch OK.
- 3. Enter the alarm information including:
  - Turn On/Off
- Set Time
- Recurrence
- Ringer
- 4. Use ( ) to highlight the information you want to set, then touch Left Soft Key [Set] to view your choices.
- 5. Touch (K) [SAVE] after setting all of the Alarm fields as necessary.

When the alarm goes off, you can turn it off by touching OK or pressing the side keys.

NOTICE Alarm Clock doesn't work when Music Only or Standalone Mode is set

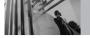

## 2.4 World Clock

Allows you to determine the current time in another time zone or country by navigating with the left or right navigation keys.

1. Press OK [MENU], once, OK, 2abc, 4ghi.

**NOTE** With Left Soft Key [Set DST], set to daylight saving time.

2. Touch Right Soft Key [Cities] and you can check out a list of available cities.

## 2.5 Notepad

Allows you to add, read, edit, and erase notes to vourself.

- 1. Press OK [MENU], once, OK, 2 abc, 5 jkl.
- Touch Left Soft Key [Add] to write a new note.
- 3. Use Left Soft Key rot change the entry mode.
- 4. After filling in the note, touch on to save it.

#### 2.6 Calculator

Allows you to perform simple mathematical calculations. You can enter numbers up to the sixth decimal place. Calculations can be made with up to 2 lines at one time.

- 1. Press  $\bigcirc \mathbb{K}$  [MENU],  $\longleftarrow$  once,  $\bigcirc \mathbb{K}$ ,  $\bigcirc \mathbb{Z}_{abc}$ ,  $\bigcirc \mathbb{G}_{mno}$ .
- 2. Enter the numbers to get the value you want. To cancel a number, touch Left Soft Key [Clear].
- Use Right Soft Key [Operator] to add paranthesis or power among numbers for calculation.

## 2.7 Ez Tip Calc

Allows you to quickly and easily calculate bill amounts using the bill total, tip %, and number of people as variables.

1. Press OK [MENU], once, OK, 2abc, 7pqrs.

## 3. Sounds Settings

Provides options to customize the phone's sounds.

## **Access and Options**

- 1. Touch OK [MENU].
- 2. Touch once and on to select [SETTINGS & TOOLS].
- 3. Press 3 does Sounds Settings.
- 4. Select a submenu.

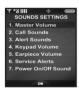

Master Volume, Call Sounds, Alert Sounds, Keypad Volume, Earpiece Volume, Service Alerts, and Power On/Off Sound.

## 3.1 Master Volume

Allows you to set volume settings.

- 1. Press ⊙K [MENU], ← once, ⊙K, 3 def , 1 €2 .
- 2. Adjust the volume with (\*) then touch (\*) to save the setting.
- 3. You can try playing each master volume with Left Soft Key [Play].

## 3.2 Call Sounds

Allows you to set ringtones for types of incoming calls.

1. Press  $\bigcirc$ K [MENU],  $\bigcirc$  once,  $\bigcirc$ K,  $\bigcirc$ 3 def ,  $\bigcirc$ 2 abc .

## 3.2.1 Call Ringtone

- 1. Press ⊙K [MENU], ← once, ⊙K, 3 def , 2 dec , 1 0 def ,
- Select Caller ID / No Caller ID / Restricted
   Calls / All Calls.
- 3. Use to select a ringtone then touch on to save the sound.

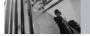

#### 3.2.2 Call Vibrate

- 1. Press OK [MENU], once, OK, 3def, 2 abc , 2 abc .
- 2. Use (\*) to select a setting, then touch (ok). On / Off

## 3.3 Alert Sounds

Allows you to select the alert type for a new message.

- 1. Press OK [MENU], once, OK, 3def, 3def.
- 2. Select TXT Msg / PIX-FLIX Msg / Voicemail Msa.
- 3. Each Alert Sounds menu has the following options.

Tone / Vibrate / Reminder

## 3.4 Keypad Volume

Allows you to set the keypad volume.

- 1. Press ⊙κ [MENU], ← once, ⊙κ, 3 def , 4 9hi .
- 2. Adjust the volume with ( ) then touch ( ) to save the setting.

## 3.5 Earpiece Volume

Allows you to set the earpiece volume.

- 1. Press ⊙K [MENU], ← once, ⊙K, 3 def , 5 Jkl .
- 2. Adjust the volume with ( then touch ( to save the setting.

### 3.6 Service Alerts

Allows you to set any of the four Alert options to either On or Off.

- 1. Press ⊙K [MENU], (◄) once, ⊙K, 3 def , 6 mno .
- 2. Select an alert option.

FRI Alerts you to the status of cellular

service

Minute Beep Alerts you 10 seconds before the

end of every minute during a call.

Call Connect Alerts you when the call is

connected.

**Charge** Alerts you when the battery is fully charged.

3. Use (\*) to select a setting, then touch (OK).

On / Off

## 3.7 Power On/Off Sound

Allows you to set the phone to sound a tone when the phone is powered on/off.

- 1. Press OK [MENU], once, OK, 3def, 7pars.
- 2. Select Power On / Power Off.
- 3. Use 🐧 to select a setting, then touch 👀. On / Off

## 4. Display Settings

Provides options to customize the phone's display screen.

## **Access and Options**

- 1. Touch OK [MENU].
- 2. Touch once and on to select [SETTINGS & TOOLS].
- 3. Press 4 9hi Display Settings.
- 4. Select a submenu.

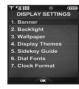

Banner, Backlight, Wallpaper, Display Themes, Sidekey Guide, Dial Fonts, and Clock Format.

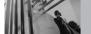

## 4.1 Banner

Allows you to enter a string of up to 23 characters which displays on the LCD screen.

1. Press  $\bigcirc$ K [MENU],  $\bigcirc$  once,  $\bigcirc$ K,  $\bigcirc$ 4  $\bigcirc$ 9h ,  $\bigcirc$ 1  $\bigcirc$ 2 $\bigcirc$ 2 .

## 4.1.1 Personal

- 1. Press () [MENU], (4 once, (), (4 on), (1 once, ()), (1 once, ()), (1
- 2. Create your own banner text then touch OK.

## 4.1.2 ERI Banner

If you use ERI Service, ERI text is shown on the sub banner.

- 2. Use  $^{\bullet}$  to select a setting, then touch  $^{\circ}$ ON / Off

## 4.2 Backlight

Allows you to set the duration for illuminating the backlight. Main Screen and Keypad are set separately.

- 1. Press  $\bigcirc$ K [MENU],  $\bigcirc$  once,  $\bigcirc$ K,  $\bigcirc$ 4  $\bigcirc$ 8h ,  $\bigcirc$ 2  $\bigcirc$ 2  $\bigcirc$ 2  $\bigcirc$ 2 .
- 2. Choose a Backlight submenu and touch (S). **Display / Keypad** 
  - 1. Display
  - 1.1 Main Backlight
    - 5 Seconds/15 Seconds/30 Seconds/ Always On/Always Off
  - 2. Keypad
    - 5 Seconds/15 Seconds/30 Seconds/ Always On/Always Off

## 4.3 Wallpaper

Allows you to choose the kind of background to be displayed on the phone. The possibilities are endless, but Fun Animations, in particular, provide you with cute flash screens for your background wallpaper.

- 1. Press  $\bigcirc$ K [MENU],  $\bigcirc$  once,  $\bigcirc$ K,  $\bigcirc$ 4  $\bigcirc$ 9hi ,  $\bigcirc$ 3 def .
- 2. Choose a submenu and touch OK.

  My PIX / My FLIX / Fun Animations
- 3. Select from available screens then touch (OK).

## **4.4 Display Themes**

Allows you to choose the color of the background screen

- 1. Press  $\bigcirc$ K [MENU],  $\bigcirc$  once,  $\bigcirc$ K,  $\bigcirc$ 4 ghi ,  $\bigcirc$ 4 ghi .
- 2. Use to select a setting, then touch NZW / Rock'n Roll / Jazz / Business / Tropical / Blue

TIPS • Rock'n Roll and Jazz are state-of-the-art features of this phone. Enjoy the flash themes by simply choosing Rock'n Roll and Jazz options.

 The Rock'n Roll and Jazz display themes display six top menus including My Music menu in contrast to the five main menus in other themes.

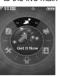

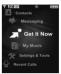

Rock'n Roll

Jazz

## 4.5 Sidekey Guide

Allows you to set the phone to display guides to indicate functions accessed by pressing keys on the sides of the phone (Camera, Music, End/PWR, Voice Commands)

- 1. Press  $\bigcirc$ K [MENU],  $\bigcirc$  once,  $\bigcirc$ K,  $\bigcirc$ 4 9M ,  $\bigcirc$ 5  $\bigcirc$ M .
- 2. Use to select a setting, then touch OK.

  On / Off

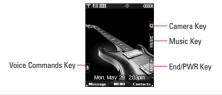

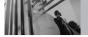

### 4.6 Dial Fonts

Allows you to set the dial font size. This setting is helpful for those who need the text to display a little bit larger.

- 1. Press  $\bigcirc$ K [MENU],  $\bigcirc$  once,  $\bigcirc$ K,  $\bigcirc$ 4 ghl ,  $\bigcirc$ 6 mno .
- 2. Use to select a setting, then touch Normal / Large

### 4.7 Clock Format

Allows you to choose the kind of clock to be displayed on the LCD screen.

- displayed on the LCD screen.

  1. Press © [MENU], once, © (4 9 ml , 7 pars).
- 2. Use 🗘 to select a setting, then touch 🎉.

Normal / Digital / Analog / Dual / Off

## 5. Phone Settings

The Phone Settings Menu allows you to designate specific settings to customize how you use your phone.

## **Access and Options**

- 1. Touch OK [MENU].
- 2. Touch once and on to select [SETTINGS & TOOLS].
- 3. Press 5 M Phone Settings.
- 4. Select a submenu.

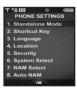

Standalone Mode, Shortcut Key, Language, Location, Security, System Select, NAM Select, and Auto NAM.

### 5.1 Standalone Mode

Allows you to use the menu functions except making calls, Bluetooth® feature, and web accessing when radio transmission is restricted. Activating Standalone Mode will disable all wireless communications as noted in the disclaimer on the phone.

- 1. Press (⋈ [MENU], (◄ once, (⋈), (万)), (७).
- 2. Use to select a setting, then touch OR.

  On / Off

## 5.2 Shortcut Key

Allows you to set a shortcut to phone menus using the down, up, left and right Navigation Keys.

- 1. Press  $\bigcirc K$  [MENU],  $\bigcirc M$  once,  $\bigcirc K$ ,  $\bigcirc M$ ,  $\bigcirc M$ ,  $\bigcirc M$
- 2. Select the shortcut, then touch OK.

## 5.3 Language

Allows you to set the bilingual feature according to your preference. Choose either English or Spanish.

- 1. Press OK [MENU], once, OK, 5 III, 3 def.
- 2. Use to select a setting, then touch ox. English / Spanish

#### 5.4 Location

Allows you to set GPS (Global Positioning System: Satellite assisted location information system) mode.

- 1. Press OK [MENU], once, OK, 5 jkl , 4 ghi .
- 2. Use 🗘 to select a setting, then touch 🎯.

## Location On / E911 Only

NOTE GPS satellite signals are not always transmitted, especially under bad atmospheric and environmental conditions, indoors, etc.

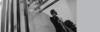

## 5.5 Security

The Security Menu allows you to secure the phone electronically.

- 1. Press ⊙K [MENU], ← once, ⊙K, 5 ⋈ , 5 ⋈ .
- 2. Enter the four-digit lock code.

The lock code is the last 4 digits of your mobile phone number if it is set.

The lock code is the last 4 digits of ESN DEC if your mobile phone number is not set.

#### 5.5.1 Lock Mode

Keeps your phone from unauthorized use. Once the phone is locked, it's in restricted mode until the lock code is entered. You can receive phone calls and still make emergency calls. You can modify the lock code using the New Lock code within the Security Menu.

- 1. Press ⊙κ [**MENU**], ← once, ⊙κ, **5** ⋈ , **5** ⋈ .
- 2. Enter the four-digit lock code.
- 3. Press 1 Lock Mode.

4. Select the range of lock mode.

Device/Location

5. Select an option then touch OK.

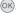

For Device option

Lock The phone is always locked.

> When locked, you can receive incoming calls and only make emergency calls.

Unlock The phone is never locked

(Lock mode can be used).

On Power Up The phone is locked when it

is turned on

For Location option

This option allows you to set a lock mode setting. If you select Lock, you are asked to enter lock code to enter/exit Location menu.

Lock/ Unlock

#### 5.5.2 Edit Code

Allows you to enter a new four-digit lock code.

- 1. Press 🕟 [MENU], 🕶 once, 🕟, 5 🖟 , 5 🖟 .
- 2. Enter the four-digit lock code.
- 3. Press 2 abc Edit Code.
- 4. For confirmation, you will be prompted to enter the new lock code again.

## 5.5.3 Reset Default

Allows you to reset your phone to the factory default settings.

- 1. Press OK [MENU], once, OK, 5 M, 5 M.
- 2. Enter the four-digit lock code.
- 3. Press 3 def Reset Default.
- 4. Touch on after reading the warning message.
- 5. Press 1 Revert.

A confirmation message is displayed briefly before the phone resets itself.

## **5.6 System Select**

Allows you to set up the phone producer's management environment. Leave this setting as the default unless you want to alter system selection as instructed by your service provider.

- 1. Press  $\bigcirc$ K [MENU],  $\bigcirc$  once,  $\bigcirc$ K,  $\bigcirc$ 5  $\bigcirc$ K ,  $\bigcirc$ 6  $\bigcirc$ M .
- 2. Use 🗘 to select a setting, then touch OK.

  Home Only / Automatic A / Automatic B

## 5.7 NAM Select

Allows you to select the phone's NAM (Number Assignment Module) if the phone is registered with multiple service providers.

- 1. Press  $\bigcirc$  [MENU],  $\bigcirc$  once,  $\bigcirc$   $\bigcirc$  ,  $\bigcirc$   $\bigcirc$  ,  $\bigcirc$   $\bigcirc$  .
- 2. Use 🗘 to select a setting, then touch 🗽

### NAM1 / NAM2

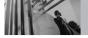

### 5.8 Auto NAM

Allows the phone to automatically switch between programmed telephone numbers corresponding to the service provider area.

- 1. Press ⊙K [MENU], ← once, ⊙K, 5 № , 8 w .
- 2. Use  $\textcircled{\ }$  to select a setting, then touch  $\textcircled{\ }$  . On / Off

## 6. Call Settings

The Call Settings Menu allows you to designate how the phone handles both incoming and outgoing calls.

## **Access and Options**

- 1. Touch OK [MENU].
- 2. Touch once and ok to select [SETTINGS & TOOLS].
- 3. Press 6 Call Settings.
- 4. Select a submenu.

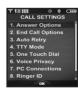

Answer Options, End Call Options, Auto Retry, TTY Mode, One Touch Dial, Voice Privacy, PC Connections, Ringer ID, and Picture ID.

## **6.1 Answer Options**

Allows you to determine how the phone will answer an incoming call.

- 1. Press OK [MENU], once, OK, 6 mno, 1 a.
- 2. Use 🐧 to select a setting, then touch 🚳. Slide Un / Send Only

When Ringer is set to mute such as the settings below, Ringer is not activated.

- When All Sounds Off / Alarm Only is set or individual Contact Ringer ID is set to No Ring / Silence.
- When Ringer is set to mute with side key or "Quiet".

## **6.2 End Call Options**

Allows you to to set how the phone disconnects calls.

- 1. Press OK [MENU], once, OK, 6mno, 2abc.
- 2. Use 🗘 to select a setting, then touch 👀.
- Slide Down You can hang up a call by closing the slide or pressing 📳.
- End Key Only You can end a call only by pressing [2].

## **6.3 Auto Retry**

Allows you to set the length of time the phone waits before automatically redialing a number when the attempted call fails.

- 1. Press  $\bigcirc$ K [MENU],  $\bigcirc$  once,  $\bigcirc$ K,  $\bigcirc$ 6 mno,  $\bigcirc$ 3 def .
- 2. Use 🗘 to select a setting, then touch 🗽

Off / Every 10 Seconds / Every 30 Seconds / Every 60 Seconds

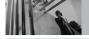

#### 6.4 TTY Mode

Allows you to attach a TTY device enabling you to communicate with parties also using a TTY device. A phone with TTY support is able to translate typed characters to voice. Voice can also be translated into characters and then displayed on the TTY.

- 1. Press (MENU), once, (M), 6 mo, 4 mi.

  An explanation message is displayed.
- 2. Touch OK to continue.
- 3. Use  $\diamondsuit$  to select a setting, then touch  $\heartsuit$  $\kappa$ .

## TTY Full / TTY + Talk / TTY + Hear / TTY Off

#### TTY Full:

 Users who cannot talk and hear send and receive a text message through TTY equipment.

#### TTV + Talk:

 Users who can talk but cannot hear receive a text message and send voice through TTY equipment.

#### TTY + Hear:

- Users who can hear but cannot talk send a text

message and receive voice through TTY equipment.

#### TTY Off:

Normal users send and receive without TTY equipment.

## **Connecting TTY Equipment and a Terminal**

- Connect a TTY cable to TTY connection on the terminal (TTY connection location is the same as a hands-free ear jack).
- 2. Enter the phone menu and set up the desired TTY mode (For a TTY mode, see the following).
- 3. After setting a TTY mode, check the LCD screen of the phone for the TTY icon.
- Connect the TTY equipment to the power source and turn it on.
- 5. Make a phone connection to the desired number.
- When connection is made, use the TTY equipment to type in and send a text message or send voice.
- The voice or text message from the receiver end displays on the TTY equipment display.

## TTY mode (Tele Type writer)

| Menu       | User                                   | Feature  | Transmission/Receiving<br>Mode                          | When making<br>communications with a<br>normal terminal |
|------------|----------------------------------------|----------|---------------------------------------------------------|---------------------------------------------------------|
| TTY Full   | For hearing-<br>/verbally-<br>impaired |          | text message<br>transmission, text<br>message receiving | operator required                                       |
| TTY + Talk | For hearing-<br>impaired               | talkable | voice transmission, text<br>message receiving           | operator required                                       |
| TTY + Hear | For verbally-<br>impaired              | audible  | text message transmission,<br>voice receiving           | operator required                                       |
| TTY Off    | For normal users                       |          | voice transmission, voice receiving                     |                                                         |

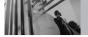

### 6.5 One Touch Dial

Allows you to initiate a speed dial call by pressing and holding the speed dial digit. If set to Off, Speed Dial numbers designated in your Contacts will not function.

- 1. Press ⊙K [MENU], ← once, ⊙K, 6 mo, 5 jkl .
- 2. Use ( ) to select a setting, then touch ( ). On / Off

## **6.6 Voice Privacy**

Allows you to set the voice privacy feature for CDMA calls. CDMA offers inherent voice privacy. Check with your service provider for availability.

- 1. Press ⊙K [MENU], ← once, ⊙K, 6mm , 6mm .
- 2. Use ( ) to select a setting, then touch ( ). On / Off

## 6.7 PC Connections

Allows you to select the data port.

1. Press ⊙κ [MENU], ← once, ⊙κ, 6 mno, 7 pqrs .

- 2. Use ( ) to select a setting, then touch ( ).
  - **USB / Bluetooth / No Connections**

NOTE If you want to use the Bluetooth® function connecting PC, the PC or PDA should be paired with the phone. If it's not, you cannot use Bluetooth connection, even if Bluetooth port is selected

**NOTICE** When your Chocolate phone and USB cable are connected, you cannot transit the connection setting to No Connection or to Bluetooth connection.

## 6.8 Ringer ID

Allows you to set a designated ringer ID when the phone rings.

- 1. Press ⊙K [MENU], ← once, ⊙K, 6 mo, 8 w .
- 2. Use ( ) to select a setting, then touch ( ). On / Off

## 6.9 Picture ID

Allows you to set the phone to display the designated picture ID when the phone rings.

- 1. Press (MENU), (4) once, (K), (6mno), (9wxyz).
- 2. Use 🐧 to select a setting, then touch 👀. On / Off

## 7. Touch Sensor Level

Allows you to control the sensor level of the touch buttons on the slide of your phone.

- 1. Press  $\bigcirc$ K [MENU],  $\bigcirc$ Once,  $\bigcirc$ K,  $\bigcirc$ Pars.
- 2. Use to select a setting, then touch Super / High / Medium / Low

## 8. Bluetooth

The Chocolate is compatible with devices that support the Bluetooth® headset (HSP), hands-free (HFP), serial port (SPP), dial-up networking (DUN), object push (OPP) for vCard, Advanced Audio Distribution (A2DP), and Audio/Video Remote Control

(AVRCP) Profile(s).\* You may create and store 20 pairings within the Chocolate and connect to one device at a time. The approximate communication range for Bluetooth® wireless technology is up to 30 feet (10 meters).

NOTE Read the user guide of each Bluetooth® accessory that you are trying to pair with your phone because the instructions may be different.

NOTE Your phone is based on the Bluetooth® specification, but it is not guaranteed to work with all devices enabled with Bluetooth® wireless technology.

Phone does not support ALL Bluetooth® OBEX Profiles.

\* For vehicle/accessory compatibility go to www.verizonwireless.com/bluetoothchart.

## TIPS

- The A2DP supported by Chocolate provides you with a lot of fun to listen to WMA and MP3 music with stereo headset when the music player works
- The AVRCP is like a wireless remote control. You can play, pause, stop, forward, backward, fast-forward, rewind music using stereo headset keys. These controls are dependent on the type of your Bluetooth stereo headset device.

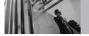

## **Access and Options**

- 1. Touch OK [MENU].
- 2. Touch once and on to select [SETTINGS & TOOLS].
- 3. Press 8 tuv Bluetooth.
- 4. Select a submenu.

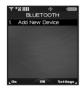

**Add New Device.** 

#### 8.1 Add New Device

Pairing is the process that allows the handset to locate, establish, and register 1-to-1 connection with the target device.

## For pairing new Bluetooth® device

 Follow the Bluetooth® accessory instructions to set the device to pairing mode.

- 2. Press  $\bigcirc$ K [MENU],  $\longleftarrow$  once,  $\bigcirc$ K,  $\bigcirc$ 8  $\longleftarrow$  ,  $\bigcirc$ K or  $\bigcirc$ 1  $\bigcirc$ 2.
  - Set the desired device to pairing.
- 3. If Bluetooth® power is set to off, you will be prompted to turn power on. Select **1** Yes and touch **O**K).
- The device will appear in Add New Device menu once it has been located. Highlight the device and touch .
- 6. Once pairing is successful, select **1°2 Yes** and touch **OK** to connect with the device.
- 7. Once connected, you will see the device listed in the Bluetooth Menu and the Bluetooth® device connected icon ₩ will show up on your enunciator when connected to the Bluetooth® device. You can also check out the connection with a blue icon on the list.

- Icon Reference in Adding New Device
   When the Bluetooth® wireless connection is
   built and paired devices are found, the following
   icons are displayed.
- Icon References When a Bluetooth® Wireless Connection is Searched (neither connected nor paired).

| 6            | When an audio device is searched by your Chocolate device      |  |
|--------------|----------------------------------------------------------------|--|
|              | When a PC is searched by your<br>Chocolate device              |  |
| <b>&amp;</b> | When a PDA is searched by your<br>Chocolate device             |  |
| <b>5</b> 0   | When another phone device is searched by your Chocolate device |  |

## Icon References When Paired

|            | When audio devices including stereo headsets and mono headsets are all searched by your Chocolate device |
|------------|----------------------------------------------------------------------------------------------------|
|            | When a PC is paired with your<br>Chocolate device                                                        |
| <b>S</b> a | When a PDA is paired with your<br>Chocolate device                                                       |
| 64         | When another phone device is paired with your Chocolate device                                           |

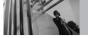

## Icon References When Successfully Connected

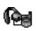

When an only mono headset is connected with your Chocolate device

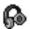

When an only stereo headset is connected with your Chocolate device

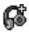

When stereo headsets and mono headsets are all connected with your Chocolate device

TIP Bluetooth® wireless connection is dependent on your Bluetooth stereo device. Even though you want to connect with a headset that supports both HFP and A2DP, you may only be able to connect with one. To use all connections (Mono/ Bluetooth Stereo Headset), connect the Bluetooth device directly from your phone.

#### Power

Allows you to turn the phone's Bluetooth® power  $\Omega n/\Omega ff$ 

- 1. Press OK [MENU], once, OK, 8 tw.
- 2. Touch Left Soft Key [On].

NOTE By default, your phone's Bluetooth® functionality is turned off.

## **My Phone Name**

Allows you to edit the Bluetooth® name of your phone when Add New Device menu is highlighted.

- 1. Press OK [MENU], once, OK, 8 tuv.
- 2. Touch Right Soft Key \( \backsigma \) [Settings].
- 3. Press 1 [My Phone Name].
- 4. Touch \( \subseteq \) to clear the existing name.
- 5. Use the numeric keypad to enter a new custom name.
- 6. Touch ok to save and exit.

## **Discovery Mode**

Allows you to set whether your device is able to be searched by other Bluetooth devices in the area.

- 1. Press OK [MENU], once, OK, 8 tuv.
- 2. Touch Right Soft Key \( \bigcup \) [Settings].
- 3. Press 2 abc [Discovery Mode].
- 4. Use ( to select a setting, then touch (). Visible/ Hidden

NOTE If you choose Visible for Discovery Mode, your device is able to be searched by other in-range Bluetooth® devices.

## **Last Searching**

Allows you to view the information of the devices you have at least once tried to search.

## **Transferring Audio**

When a Bluetooth® audio device is connected, **Use Bluetooth** / **Use Phone** is displayed in the Options menu during calls.

Use Bluetooth Sound comes from the Bluetooth® audio device.

Use Phone Sound comes from the handset.

## TIPS

- During a call, Chocolate phone enables you to transfer audio clips. In call screen, press (SK) [SWITCH]. Then press (SK) again to transfer sounds to your phone. A confirmation screen is displayed.
- While listening to music with a Bluetooth stereo headset, you see the wallpaper only for Bluetooth feature displayed on the screen. The wallpaper you set in your phone settings is not displayed.

You have the following options in the paired device.

- For devices that support OBEX profiles:
- Remove Device: You can remove the device from the pairing list.
- 2. **Rename Device**: You can rename the name of the paired device.
- Incoming Security: Allows you to set permission before connecting an incoming device.
- Service Discovery: Allows you to search for the services that the selected device supports.
- 5. Device Info: Shows the device information.
- Send Name Card: You can transfer Contacts list to device that supports Object Push Profile.
- For headset devices:
- Remove Device: You can remove the device from the pairing list.
- Rename Device: You can rename the name of the paired device.
- Service Discovery: Allows you to search for the services that the selected device supports.
- 4. Device Info: Shows the device information.

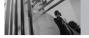

# NOTE • In the pairing list, you can disconnect the connected device with the blue arrow signal by touching . Reversely, you can turn it on by

to the other one

- when an audio device is connected, then you select another device and touch , the connection is transferred from the audio device.
- In case your search fails to find for any pairing device, select found device instead.

## 9. Memory

Allows you to check your Chocolate internal phone memory as well as the microSD external memory.

## 9.1 Save Options

Allows you to designate whether to use your phone's memory or external memory (memory card) when saving PIX, FLIX, and Sounds files.

- 1. Press ⊙k [MENU], ⊶ once, ⊙k, [9<sup>wxyz</sup>, [1<sup>®</sup>2°].
- 2. Select PIX / FLIX / Sounds then touch OK.
- 3. Select **Phone Memory / Card Memory** then touch (OK).

## 9.2 Phone Memory

Shows the memory information saved in your phone.

- 1. Press OK [MENU], once, OK, 9wxyz, 2abc.
- Select Memory Usage / My PIX / My FLIX / My Music / My Sounds then touch OK.

## 9.3 Card Memory

Shows the memory information saved in the card.

- 1. Press OK [MENU], once, OK, 9wxyz, 3def.
- Select Memory Usage / My PIX / My FLIX / My Music / My Sounds then touch OK.

**NOTE** The option Memory Usage shows the total used memory and memory space remaining.

**NOTE** Do not insert or remove the microSD while playing, deleting, or downloading PIX/FLIX/Music/Sounds.

## 0. Phone Info

Allows you to view the information specific to your phone and software.

1. Press  $\bigcirc$ K) [MENU],  $\longleftarrow$  once,  $\bigcirc$ K),  $\bigcirc$ D next .

## 0.1 My Number

Allows you to view your phone number.

1. Press OK [MENU], once, OK, onex, 1 (102)

## 0.2 SW Version

Allows you to view the versions of SW, PRL, ERI, Browser, Get It Now, AVR, MMS, Bluetooth Lib Version and Warranty Date Code.

1. Press OK [MENU], once, OK, onex, 2 abc.

## 0.3 Icon Glossary

Allows you to view all the icons and their meanings.

1. Press OK [MENU], once, OK, onext, 3 def.

## **TIA Safety Information**

The following is the complete TIA Safety Information for wireless handheld phones.

## **Exposure to Radio Frequency Signal**

Your wireless handheld portable phone is a low power radio transmitter and receiver. When ON, it receives and sends out Radio Frequency (RF) signals.

In August, 1996, the Federal Communications Commissions (FCC) adopted RF exposure guidelines with safety levels for handheld wireless phones. Those guidelines are consistent with the safety standards previously set by both U.S. and international standards bodies:

ANSI C95.1 (1992) \*

NCRP Report 86 (1986)

ICNIRP (1996)

 American National Standards Institute; National Council on Radiation Protection and Measurements; International Commission on Non-Ionizing Radiation Protection Those standards were based on comprehensive and periodic evaluations of the relevant scientific literature. For example, over 120 scientists, engineers, and physicians from universities, government health agencies, and industry reviewed the available body of research to develop the ANSI Standard (C95.1).

The design of your phone complies with the FCC guidelines (and those standards).

#### **Antenna Care**

Use only the supplied or an approved replacement antenna. Unauthorized antennas, modifications, or attachments could damage the phone and may violate FCC regulations.

## **Phone Operation**

NORMAL POSITION: Hold the phone as you would any other telephone with the antenna pointed up and over your shoulder.

## **Tips on Efficient Operation**

For your phone to operate most efficiently: Don't touch the antenna unnecessarily when the phone is in use. Contact with the antenna affects call quality and may cause the phone to operate at a higher power level than otherwise needed.

## **Driving**

Check the laws and regulations on the use of wireless phones in the areas where you drive and always obey them. Also, if using your phone while driving, please observe the following:

- Give full attention to driving -- driving safely is your first responsibility;
- Use hands-free operation, if available;
- Pull off the road and park before making or answering a call if driving conditions or the law require it.

### **Electronic Devices**

Most modern electronic equipment is shielded from RF signals. However, certain electronic

equipment may not be shielded against the RF signals from your wireless phone.

#### **Pacemakers**

The Health Industry Manufacturers Association recommends that a minimum separation of six (6) inches be maintained between a handheld wireless phone and a pacemaker to avoid potential interference with the pacemaker. These recommendations are consistent with the independent research by and recommendations of Wireless Technology Research.

Persons with pacemakers:

- Should ALWAYS keep the phone more than six
   (6) inches from their pacemaker when the phone is turned ON;
- Should not carry the phone in a breast pocket;
- Should use the ear opposite the pacemaker to minimize the potential for interference;
- Should turn the phone OFF immediately if there is any reason to suspect that interference is taking place.

## Safety

## **Hearing Aids**

Some digital wireless phones may interfere with some hearing aids. In the event of such interference, you may want to consult your service provider (or call the customer service line to discuss alternatives).

#### Other Medical Devices

If you use any other personal medical device, consult the manufacturer of your device to determine if it is adequately shielded from external RF energy. Your physician may be able to assist you in obtaining this information.

#### **Health Care Facilities**

Turn your phone OFF in health care facilities when any regulations posted in these areas instruct you to do so. Hospitals or health care facilities may use equipment that could be sensitive to external RF energy.

#### Vehicles

RF signals may affect improperly installed or inadequately shielded electronic systems in motor vehicles. Check with the manufacturer or its representative regarding your vehicle. You should also consult the manufacturer of any equipment that has been added to your vehicle.

#### Posted Facilities

Turn your phone OFF in any facility where posted notices so require.

#### **Aircraft**

FCC regulations prohibit using your phone while in the air. Switch OFF your phone before boarding an aircraft

## **Blasting Areas**

To avoid interfering with blasting operations, turn your phone OFF when in a "blasting area" or in areas posted: "Turn off two-way radio". Obey all signs and instructions.

## **Potentially Explosive Atmosphere**

Turn your phone OFF when in any area with a potentially explosive atmosphere and obey all signs and instructions. Sparks in such areas could cause an explosion or fire resulting in bodily injury or even death.

Areas with a potentially explosive atmosphere are often, but not always marked clearly. Potential areas may include: fueling areas (such as gasoline stations); below deck on boats; fuel or chemical transfer or storage facilities; vehicles using liquefied petroleum gas (such as propane or butane); areas where the air contains chemicals or particles (such as grain, dust, or metal powders); and any other area where you would normally be advised to turn off your vehicle engine.

## For Vehicles Equipped with an Air Bag

An air bag inflates with great force. DO NOT place objects, including either installed or portable wireless equipment, in the area over the air bag or in the air bag deployment area. If in-vehicle wireless equipment is improperly installed and the air bag inflates, serious injury could result.

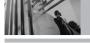

## Safety Information

Please read and observe the following information for safe and proper use of your phone and to prevent damage. Also, keep the user guide in an accessible place at all times after reading it.

★Coution Violation of the instructions may cause minor or serious damage to the product.

## **Charger and Adapter Safety**

- The charger and adapter are intended for indoor use only.
- Insert the battery pack charger vertically into the wall power socket.
- Only use the approved battery charger.
   Otherwise, you may cause serious damage to your phone.
- Use the correct adaptor for your phone when using the battery pack charger abroad.

## **Battery Information and Care**

- Please dispose of your battery properly or take it to your local wireless carrier for recycling.
- The battery doesn't need to be empty before recharging.
- Use only LG-approved chargers specific to your phone model since they are designed to maximize battery life.
- Do not disassemble or short-circuit the battery.
- Keep the battery's metal contacts clean.
- Replace the battery when it no longer provides acceptable performance. The battery can be recharged several hundred times before replacement.
- Recharge the battery after long periods of nonuse to maximize battery life.
- Battery life will vary due to usage patterns and environmental conditions.
- Use of extended backlighting, Browser, and data connectivity kits affect battery life and talk/standby times.

 The self-protection function of the battery cuts the power of the phone when its operation is in an abnormal state. In this case, remove the battery from the phone, reinstall it, and turn the phone on.

## **Explosion, Shock, and Fire Hazards**

- Do not put your phone in a place subject to excessive dust and keep the minimum required distance between the power cord and heat sources.
- Unplug the power cord prior to cleaning your phone, and clean the power plug pin when it's dirty.
- When using the power plug, ensure that it's firmly connected. If not, it may cause excessive heat or fire.
- If you put your phone in a pocket or bag without covering the receptacle of the phone (power plug pin), metallic articles (such as a coin, paperclip or pen) may short-circuit the phone. Always cover the receptacle when not in use.

 Don't short-circuit the battery. Metallic articles such as a coin, paperclip or pen in your pocket or bag may short-circuit the + and – terminals of the battery (metal strips on the battery) upon moving. Short-circuit of the terminal may damage the battery and cause an explosion.

#### General Notice

- Using a damaged battery or placing a battery in your mouth may cause serious injury.
- Do not place items containing magnetic components such as a credit card, phone card, bank book, or subway ticket near your phone.
   The magnetism of the phone may damage the data stored in the magnetic strip.
- Talking on your phone for a long period of time may reduce call quality due to heat generated during use.
- When the phone is not used for a long period time, store it in a safe place with the power cord unplugged.

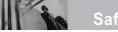

## Safety

- Using the phone in proximity to receiving equipment (i.e., TV or radio) may cause interference to the phone.
- Do not use the phone if the antenna is damaged. If a damaged antenna contacts skin, it may cause a slight burn. Please contact an LG Authorized Service Center to replace the damaged antenna.
- Do not immerse your phone in water. If this happens, turn it off immediately and remove the battery. If the phone does not work, take it to an LG Authorized Service Center
- Do not paint your phone.
- The data saved in your phone might be deleted due to careless use, repair of the phone, or upgrade of the software. Please backup your important phone numbers. (Ring tones, text messages, voice messages, pictures, and videos could also be deleted.)
  - The manufacturer is not liable for damage due to the loss of data

- When you use the phone in public places, set the ringtone to vibration so you don't disturb others
- Do not turn your phone on or off when putting it to vour ear.
- Use accessories, such as earphones and headsets, with caution. Ensure that cables are tucked away safely and do not touch the antenna unnecessarily.

If you are listening to music while out and about, please ensure that the volume is at a reasonable level so that you are aware of your surroundings. This is particularly imperative when attempting to cross the street

## Avoid damage to your hearing

Damage to your hearing can occur if you are exposed to loud sounds for long periods of time. We therefore recommend that you do not turn on or off the handset close to your ear. We also recommend that call volumes are set to a reasonable level

## FDA Consumer Update

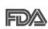

The U.S. Food and Drug Administration's Center for Devices and Radiological Health Consumer Update on Mobile Phones:

## 1. Do wireless phones pose a health hazard?

The available scientific evidence does not show that any health problems are associated with using wireless phones. There is no proof, however, that wireless phones are absolutely safe. Wireless phones emit low levels of Radio Frequency (RF) energy in the microwave range while being used. They also emit very low levels of RF when in standby mode. Whereas high levels of RF can produce health effects (by heating tissue), exposure to low level RF that does not produce heating effects causes no known adverse health effects. Many studies of low level RF exposures have not found any biological effects. Some studies have suggested that some biological effects may occur, but such findings have not been confirmed by additional research. In some cases, other researchers have had difficulty in reproducing those studies, or in determining the reasons for inconsistent results

## 2. What is the FDA's role concerning the safety of wireless phones?

Under the law, the FDA does not review the safety of radiation-emitting consumer products such as wireless phones before they can be sold, as it does with new drugs or medical devices. However, the agency has authority to take action if wireless phones are shown to emit Radio Frequency (RF) energy at a level that is hazardous to the user. In such a case, the FDA could require the manufacturers of wireless phones to notify users of the health hazard and to repair, replace, or recall the phones so that the hazard no longer exists. Although the existing scientific data do not justify FDA regulatory actions, the FDA has urged the wireless phone industry to take a number of steps, including the following:

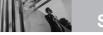

## Safety

- Support needed research into possible biological effects of RF of the type emitted by wireless phones;
- Design wireless phones in a way that minimizes any RF exposure to the user that is not necessary for device function; and

• Cooperate in providing users of wireless phones

- with the best possible information on possible effects of wireless phone use on human health. The FDA belongs to an interagency working group of the federal agencies that have responsibility for different aspects of RF safety to ensure coordinated efforts at the federal level. The following agencies belong to this working group:
- National Institute for Occupational Safety and Health
- Environmental Protection Agency
- Occupational Safety and Health Administration
- National Telecommunications and Information Administration

The National Institutes of Health participates in some interagency working group activities, as well. The FDA shares regulatory responsibilities for wireless phones with the Federal Communications Commission (FCC). All phones that are sold in the United States must comply with FCC safety guidelines that limit RF exposure. The FCC relies on the FDA and other health agencies for safety questions about wireless phones.

The FCC also regulates the base stations that the

The FCC also regulates the base stations that the wireless phone networks rely upon. While these base stations operate at higher power than do the wireless phones themselves, the RF exposures that people get from these base stations are typically thousands of times lower than those they can get from wireless phones. Base stations are thus not the subject of the safety questions discussed in this document.

## 3. What kinds of phones are the subject of this update?

The term "wireless phone" refers here to handheld wireless phones with built-in antennas, often called "cell", "mobile", or "PCS" phones. These types of wireless phones can expose the user to measurable Radio Frequency (RF) energy because of the short distance between the phone and the user's head.

These RF exposures are limited by FCC safety guidelines that were developed with the advice of the FDA and other federal health and safety agencies. When the phone is located at greater distances from the user, the exposure to RF is drastically lower because a person's RF exposure decreases rapidly with increasing distance from the source. The so-called "cordless phones," which have a base unit connected to the telephone wiring in a house, typically operate at far lower power levels, and thus produce RF exposures far below the FCC safety limits.

## 4. What are the results of the research done already?

The research done thus far has produced conflicting results, and many studies have suffered from flaws in their research methods. Animal experiments investigating the effects of Radio Frequency (RF) energy exposures characteristic of wireless phones have vielded conflicting results that often cannot be repeated in other laboratories. A few animal studies, however, have suggested that low levels of RF could accelerate the development of cancer in laboratory animals. However, many of the studies that showed increased tumor development used animals that had been genetically engineered or treated with cancer-causing chemicals so as to be predisposed to develop cancer in the absence of RF exposure. Other studies exposed the animals to RF for up to 22 hours per day. These conditions are not similar to the conditions under which people use wireless phones, so we do not know with certainty what the results of such studies mean for human

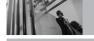

## Safety

health. Three large epidemiology studies have been published since December 2000. Between them, the studies investigated any possible association between the use of wireless phones and primary brain cancer, glioma, meningioma, or acoustic neuroma, tumors of the brain or salivary gland, leukemia, or other cancers. None of the studies demonstrated the existence of any harmful health effects from wireless phone RF exposures. However, none of the studies can answer questions about long-term exposures, since the average period of phone use in these studies was around three years.

# 5. What research is needed to decide whether RF exposure from wireless phones poses a health risk?

A combination of laboratory studies and epidemiological studies of people actually using wireless phones would provide some of the data that are needed. Lifetime animal exposure studies could be completed in a few years. However, very large numbers of animals would be needed to

provide reliable proof of a cancer promoting effect if one exists. Epidemiological studies can provide data that is directly applicable to human populations, but ten or more years follow-up may be needed to provide answers about some health effects, such as cancer. This is because the interval between the time of exposure to a cancercausing agent and the time tumors develop — if they do — may be many, many years. The interpretation of epidemiological studies is hampered by difficulties in measuring actual RF exposure during day-to-day use of wireless phones. Many factors affect this measurement, such as the angle at which the phone is held, or which model of phone is used.

## 6. What is the FDA doing to find out more about the possible health effects of wireless phone RF?

The FDA is working with the U.S. National Toxicology Program and with groups of investigators around the world to ensure that high priority animal studies are conducted to address important questions about the effects of exposure to Radio Frequency (RF) energy.

The FDA has been a leading participant in the World Health Organization International Electro Magnetic Fields (EMF) Project since its inception in 1996 An influential result of this work has been the development of a detailed agenda of research needs that has driven the establishment of new research programs around the world. The project has also helped develop a series of public information documents on FMF issues The FDA and the Cellular Telecommunications & Internet Association (CTIA) have a formal Cooperative Research And Development Agreement (CRADA) to do research on wireless phone safety. The FDA provides the scientific oversight, obtaining input from experts in government, industry, and academic organizations. CTIA-funded research is conducted through contracts with independent investigators. The initial research will include both laboratory studies and studies of wireless phone users. The CRADA will also include a broad assessment of additional research needs in the context of the latest research developments around the world.

## 7. How can I find out how much Radio Frequency energy exposure I can get by using my wireless phone?

All phones sold in the United States must comply with Federal Communications Commission (FCC) quidelines that limit Radio Frequency (RF) energy exposures. The FCC established these guidelines in consultation with the FDA and the other federal health and safety agencies. The FCC limit for RF exposure from wireless phones is set at a Specific Absorption Rate (SAR) of 1.6 watts per kilogram (1.6 W/kg). The FCC limit is consistent with the safety standards developed by the Institute of Electrical and Electronic Engineering (IEEE) and the National Council on Radiation Protection and Measurement. The exposure limit takes into consideration the body's ability to remove heat from the tissues that absorb energy from the wireless phone and is set well below levels known to have effects. Manufacturers of wireless phones must report the RF exposure level for each model of phone to the FCC. The FCC website (http://www.fcc.gov/oet/rfsafety) gives directions for locating the FCC identification number on your phone so you can find your phone's RF exposure level in the online listing.

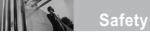

## 8. What has the FDA done to measure the Radio Frequency energy coming from wireless phones?

The Institute of Electrical and Electronic Engineers (IEEE) is developing a technical standard for measuring the Radio Frequency (RF) energy exposure from wireless phones and other wireless handsets with the participation and leadership of FDA scientists and engineers. The standard. "Recommended Practice for Determining the Spatial-Peak Specific Absorption Rate (SAR) in the **Human Body Due to Wireless Communications** Devices: Experimental Techniques", sets forth the first consistent test methodology for measuring the rate at which RF is deposited in the heads of wireless phone users. The test method uses a tissue-simulating model of the human head. Standardized SAR test methodology is expected to greatly improve the consistency of measurements made at different laboratories on the same phone. SAR is the measurement of the amount of energy absorbed in tissue, either by the whole body or a small part of the body. It is measured in watts/kg

(or milliwatts/g) of matter. This measurement is used to determine whether a wireless phone complies with safety guidelines.

## 9. What steps can I take to reduce my exposure to Radio Frequency energy from my wireless phone?

If there is a risk from these products — and at this point we do not know that there is — it is probably very small. But if you are concerned about avoiding even potential risks, you can take a few simple steps to minimize your exposure to Radio Frequency (RF) energy. Since time is a key factor in how much exposure a person receives, reducing the amount of time spent using a wireless phone will reduce RF exposure. If you must conduct extended conversations by wireless phone every day, you could place more distance between your body and the source of the RF, since the exposure level drops off dramatically with distance. For example, you could use a headset and carry the wireless phone away from your body or use a wireless phone connected to a remote antenna. Again, the scientific data does not demonstrate

that wireless phones are harmful. But if you are concerned about the RF exposure from these products, you can use measures like those described above to reduce your RF exposure from wireless phone use.

## 10. What about children using wireless phones?

The scientific evidence does not show a danger to users of wireless phones, including children and teenagers. If you want to take steps to lower exposure to Radio Frequency (RF) energy, the measures described above would apply to children and teenagers using wireless phones. Reducing the time of wireless phone use and increasing the distance between the user and the RF source will reduce RF exposure.

Some groups sponsored by other national governments have advised that children be discouraged from using wireless phones at all. For example, the government in the United Kingdom distributed leaflets containing such a recommendation in December 2000. They noted

that no evidence exists that using a wireless phone causes brain tumors or other ill effects. Their recommendation to limit wireless phone use by children was strictly precautionary; it was not based on scientific evidence that any health hazard exists.

# 11. What about wireless phone interference with medical equipment?

Radio Frequency (RF) energy from wireless phones can interact with some electronic devices. For this reason, the FDA helped develop a detailed test method to measure Electro Magnetic Interference (EMI) of implanted cardiac pacemakers and defibrillators from wireless telephones. This test method is now part of a standard sponsored by the Association for the Advancement of Medical Instrumentation (AAMI). The final draft, a joint effort by the FDA, medical device manufacturers, and many other groups, was completed in late 2000. This standard will allow manufacturers to ensure that cardiac pacemakers and defibrillators are safe from wireless phone EMI.

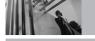

# Safety

The FDA has tested hearing aids for interference from handheld wireless phones and helped develop a voluntary standard sponsored by the Institute of Electrical and Electronic Engineers (IEEE). This standard specifies test methods and performance requirements for hearing aids and wireless phones so that no interference occurs when a person uses a "compatible" phone and a "compatible" hearing aid at the same time. This standard was approved by the IEEE in 2000.

The FDA continues to monitor the use of wireless phones for possible interactions with other medical devices. Should harmful interference be found to occur, the FDA will conduct testing to assess the interference and work to resolve the problem.

### 12. Where can I find additional information?

For additional information, please refer to the following resources:

FDA web page on wireless phones (http://www.fda.gov/cellphones/)

Federal Communications Commission (FCC) RF Safety Program (http://www.fcc.gov/oet/rfsafety)

International Commission on Non-Ionizing **Radiation Protection** (http://www.icnirp.de)

World Health Organization (WHO) International **EMF Project** 

(http://www.who.int/emf)

National Radiological Protection Board (UK) (http://www.hpa.org.uk/radiation/)

# 10 Driver Safety Tips

Your wireless phone gives you the powerful ability to communicate by voice almost anywhere, anytime. An important responsibility accompanies the benefits of wireless phones, one that every user must uphold.

When operating a car, driving is your first responsibility. When using your wireless phone behind the wheel of a car, practice good common sense and remember the following tips:

- Get to know your wireless phone and its features such as speed dial and redial. Carefully read your instruction manual and learn to take advantage of valuable features most phones offer, including automatic redial and memory. Also, work to memorize the phone keypad so you can use the speed dial function without taking your attention off the road.
- When available, use a hands-free device. A number of hands-free wireless phone accessories are readily available today.

- Whether you choose an installed mounted device for your wireless phone or a speaker phone accessory, take advantage of these devices if available to you.
- Make sure you place your wireless phone within easy reach and where you can reach it without removing your eyes from the road. If you get an incoming call at an inconvenient time, if possible, let your voicemail answer it for you.
- 4. Suspend conversations during hazardous driving conditions or situations. Let the person you are speaking with know you are driving; if necessary, suspend the call in heavy traffic or hazardous weather conditions. Rain, sleet, snow, and ice can be hazardous, but so is heavy traffic. As a driver, your first responsibility is to pay attention to the road.
- 5. Don't take notes or look up phone numbers while driving. If you are reading an address book or business card, or writing a "to-do" list while driving a car, you are not watching where you

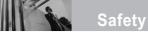

- are going. It is common sense. Do not get caught in a dangerous situation because you are reading or writing and not paying attention to the road or nearby vehicles.
- 6. Dial sensibly and assess the traffic; if possible, place calls when you are not moving or before pulling into traffic. Try to plan your calls before you begin your trip or attempt to coincide your calls with times you may be stopped at a stop sign, red light, or otherwise stationary. But if you need to dial while driving, follow this simple tip -- dial only a few numbers, check the road and your mirrors, then continue.
- 7. Do not engage in stressful or emotional conversations that may be distracting. Stressful or emotional conversations and driving do not mix; they are distracting and even dangerous when you are behind the wheel of a car. Make people you are talking with aware you are driving and if necessary, suspend conversations which have the potential to divert your attention from the road.

- 8. Use your wireless phone to call for help. Your wireless phone is one of the greatest tools you can own to protect yourself and your family in dangerous situations -- with your phone at your side, help is only three numbers away. Dial 911 or other local emergency number in the case of fire, traffic accident, road hazard, or medical emergency. Remember, it's a free call on your wireless phone!
- 9. Use your wireless phone to help others in emergencies. Your wireless phone provides you a perfect opportunity to be a "Good Samaritan" in your community. If you see an auto accident, crime in progress or other serious emergency where lives are in danger, call 911 or other local emergency number, as you would want others to do for you.
- 10. Call roadside assistance or a special wireless non-emergency assistance number when necessary. Certain situations you encounter while driving may require attention, but are not urgent enough to merit a call for emergency

services. But you can still use your wireless phone to lend a hand. If you see a broken-down vehicle posing no serious hazard, a broken traffic signal, a minor traffic accident where no one appears injured or a vehicle you know to be stolen, call roadside assistance or other special non-emergency wireless number.

For more information, please call to 888-901-SAFE, or visit our website <a href="http://www.ctia.org/">http://www.ctia.org/</a>.

# **Consumer Information on SAR**

## (Specific Absorption Rate)

This model phone meets the government's requirements for exposure to radio waves. Your wireless phone is a radio transmitter and receiver. It is designed and manufactured not to exceed the emission limits for exposure to Radio Frequency (RF) energy set by the Federal Communications Commission of the U.S. Government. These limits. are part of comprehensive guidelines and establish permitted levels of RF energy for the general population. The guidelines are based on standards that were developed by independent scientific organizations through periodic and thorough evaluation of scientific studies. The standards include a substantial safety margin designed to assure the safety of all persons, regardless of age and health

The exposure standard for wireless mobile phones employs a unit of measurement known as the Specific Absorption Rate, or SAR. The SAR limit set

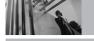

# Safety

by the FCC is 1.6 W/kg. Tests for SAR are conducted using standard operating positions specified by the FCC with the phone transmitting at its highest certified power level in all tested frequency bands. Although SAR is determined at the highest certified power level, the actual SAR level of the phone while operating can be well below the maximum value. Because the phone is designed to operate at multiple power levels to use only the power required to reach the network, in general, the closer you are to a wireless base station antenna, the lower the power output. Before a phone model is available for sale to the public, it must be tested and certified to the FCC that it does not exceed the limit established by the government-adopted requirement for safe exposure. The tests are performed in positions and locations (e.g., at the ear and worn on the body) as required by the FCC for each model. The highest SAR value for this model phone when tested for use at the ear is 1.13 W/kg and when worn on the body, as described in this user guide, is 0.773W/kg (body-worn measurements differ

among phone models, depending upon available accessories and FCC requirements). While there may be differences between SAR levels of various phones and at various positions, they all meet the government requirement for safe exposure. The FCC has granted an Equipment Authorization for this model phone with all reported SAR levels evaluated as in compliance with the FCC RF emission guidelines. SAR information on this model phone is on file with the FCC and can be found under the Display Grant section of http://www.fcc.gov/oet/fccid after searching on FCC ID BEJVX8500. Additional information on Specific Absorption Rates (SAR) can he found on the Cellular Telecommunications Industry Association (CTIA) website at http://www.ctia.org/.

\* In the United States and Canada, the SAR limit for mobile phones used by the public is 1.6 watts/kg (W/kg) averaged over one gram of tissue. The standard incorporates a substantial margin of safety to give additional protection for the public and to account for any variations in measurements. There are a variety of accessories available for your mobile phone. Consult your local dealer for availability. Optional items are sold separately.

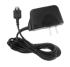

**Travel Adapter** 

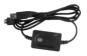

**USB** Cable

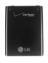

**Battery** 

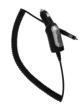

**Vehicle Power Charger** 

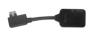

Stereo Headset Adapter with Charging Port

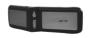

**Portable Stereo Speaker** 

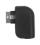

**Headset Adapter** 

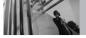

## LIMITED WARRANTY STATEMENT

### 1. WHAT THIS WARRANTY COVERS:

LG offers you a limited warranty that the enclosed subscriber unit and its enclosed accessories will be free from defects in material and workmanship, according to the following terms and conditions:

- (1) The limited warranty for the product extends for TWELVE (12) MONTHS beginning on the date of purchase of the product with valid proof of purchase, or absent valid proof of purchase, FIFTEEN (15) MONTHS from date of manufacture as determined by the unit's manufacture date code.
- (2) The limited warranty extends only to the original purchaser of the product and is not assignable or transferable to any subsequent purchaser/end user.
- (3) This warranty is good only to the original purchaser of the product during the warranty period as long as it is in the U.S., including Alaska, Hawaii, U.S. Territories and Canada.
- (4) The external housing and cosmetic parts shall be free of defects at the time of shipment and, therefore, shall not be covered under these limited warranty terms.
- (5) Upon request from LG, the consumer must provide information to reasonably prove the date of purchase.
- (6) The customer shall bear the cost of shipping the product to the Customer Service Department of LG. LG shall bear the cost of shipping the product back to the consumer after the completion of service under this limited warranty.

#### 2. WHAT THIS WARRANTY DOES NOT COVER:

- (1) Defects or damages resulting from use of the product in other than its normal and customary manner.
- (2) Defects or damages from abnormal use, abnormal conditions, improper storage, exposure to moisture or dampness, unauthorized modifications, unauthorized connections, unauthorized repair, misuse, neglect, abuse, accident, alteration, improper installation, or other acts which are not the fault of LG, including damage caused by shipping, blown fuses, spills of food or liquid.
- (3) Breakage or damage to antennas unless caused directly by defects in material or workmanship.
- (4) That the Customer Service Department at LG was not notified by consumer of the alleged defect or malfunction of the product during the applicable limited warranty period.
- (5) Products which have had the serial number removed or made illegible.
- (6) This limited warranty is in lieu of all other warranties, express or implied either in fact or by operations of law, statutory or otherwise, including, but not limited to any implied warranty of marketability or fitness for a particular use.
- (7) Damage resulting from use of non LG approved accessories

- (8) All plastic surfaces and all other externally exposed parts that are scratched or damaged due to normal customer use.
- (9) Products operated outside published maximum ratings.
- (10) Products used or obtained in a rental program.
- (11) Consumables (such as fuses).

#### 3. STATE LAW RIGHTS:

No other express warranty is applicable to this product. THE DURATION OF ANY IMPLIED WARRANTIES, INCLUDING THE IMPLIED WARRANTY OF MARKETABILITY, IS LIMITED TO THE DURATION OF THE EXPRESS WARRANTY HEREIN. LGE MOBILECOMM, USA, INC. SHALL NOT BE LIABLE FOR THE LOSS OF THE USE OF THE PRODUCT, INCONVENIENCE, LOSS OR ANY OTHER DAMAGES, DIRECT OR CONSEQUENTIAL, ARISING OUT OF THE USE OF, OR INABILITY TO USE, THIS PRODUCT OR FOR ANY BREACH OF ANY EXPRESS OR IMPLIED WARRANTY, INCLUDING THE IMPLIED WARRANTY OF MARKETABILITY APPLICABLE TO THIS PRODUCT.

Some states do not allow the exclusive limitation of incidental or consequential damages or limitations on how long an implied warranty lasts; so these limitations or exclusions may not apply to you. This warranty gives

you specific legal rights and you may also have other rights which vary from state to state.

#### 4. HOW TO GET WARRANTY SERVICE:

To obtain warranty service, please call or fax to the following telephone numbers from anywhere in the continental United States:

#### Tel. 1-800-793-8896 or Fax. 1-800-448-4026

Or visit <a href="http://us.lgservice.com">http://us.lgservice.com</a>. Correspondence may also be mailed to:

LG Electronics Service- Mobile Handsets, P.O. Box 240007, Huntsville, AL 35824

## DO NOT RETURN YOUR PRODUCT TO THE ABOVE

**ADDRESS.** Please call or write for the location of the LG authorized service center nearest you and for the procedures for obtaining warranty claims.

## **Glossary**

# **Terminology**

## **EZ Tip Calc**

Feature for easy bill calculation using the total cost, tip, and number of people as variables.

## **Advanced Voice Recognition**

Feature that allows you to perform a wide range of verbal commands by training the phone to recognize your individual speech patterns.

## Bluetooth® wireless technology

Technology used to allow mobile phones, computers, and other personal devices to be easily coordinated and interconnected using a short-range wireless connection.

## Get It Now®

Feature that accesses the Internet to provide the ability to access and even download a wide variety of software, information, music, video, and more right on your LG Verizon wireless phone.

#### MicroSD™

Additional external memory for your mobile phone.

## V CAST<sup>SM</sup>

Feature that is the next generation in wireless technology which transforms your wireless phone into a portable music player and delivers an amazing streaming mobile video experience. V CAST uses technology that significantly increases download capabilities to deliver better graphics, sound and depth and uses the power of broadband so that you can download the hottest entertainment, sports highlights, news and breaking weather to your Verizon Wireless V CAST phone. The new V CAST phones provide better imaging capabilities, mega pixel cameras and video cameras, improved audio and expandable memory storage.

# **Acronyms and Abbreviations**

DTMF Dual-Tone Multi Frequency (or "touch-tone")

is a method used to communicate keys pressed on the phone. Pressing a key generates two simultaneous tones, one for the row and one for the column to determine which key was pressed.

wnich key was pressed.

Ems Enhanced Messaging Service is an

extension to SMS for cellular phones available on specific networks. An EMS enabled phone can send and receive messages with special text formatting (such as bold or italic), animations, pictures, icons, sound effects, and special ring tones. EMS messages sent to non-EMS devices will be

displayed as SMS transmissions.

ERI Enhanced Roaming Indicator is a feature to

indicate whether a mobile phone is on its home system, a partner network, or a roaming network. Many phones indicate home vs. roaming as an icon, but ERI capable phones can clearly indicate third "partner

network" status.

**EVDO** Evolution Data Only or Evolution Data

Optimized (abbreviated as EVDO, EV-DO, EVDO, 1xEV-DO or 1xEvDO) provides fast wireless broadband access (3G) anywhere,

without needing a WiFi hotspot.

GPS Global Positioning System is a system of satellites, computers, and receivers able to determine the latitude and longitude of a

determine the latitude and longitude o specific receiver on Earth. Position is calculated using time and distance.

**IS 2000** Type of digital signaling. It's the second

generation of CDMA digital cellular, an extension of IS-95. Differences between signaling types have to do with pilot signal and links to provide more traffic channels,

and control protocols.

NAM Number Assignment Module is how the

phone stores the phone number and its electronic serial number. A multiple NAM phone can register with multiple service providers and be set to automatically switch between programmed phone numbers for

service provider areas.

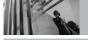

# Glossary

**SMS** 

Short Message Service is a service available on most digital mobile phones to send messages between phones or other devices. Messages are routed a Short Message Service Center (SMSC), which attempts to send the message and, if unsuccessful, possibly retry at a later time. Message delays or message loss is possible, especially when sending between networks. Users can request delivery confirmation reports.

SSL Secure Sockets Laver Protocol used to encrypt data sent over the air.

TTY

Teletypewriter. An electromechanical typewriter that either transmits or receives messages coded in electrical signals. A phone with TTY support is able to translate typed characters to voice or translate voice into characters to display on the TTY.

10 Driver Safety Tips 109

Δ

Abc (Multi-tap) Text Input 24
Add New Device 88
Alarm Clock 71
Alert Sounds 74
All 67
Answer Options 83
Auto Erase 60
Auto NAM 82
Auto Play 61
Auto Receive 61
Auto Save 60

В

Auto View 61

Backlight 76 Banner 76 Battery Charge Level 17 Bluetooth 87

C

Calculator 72 Calendar 71 Call Settings 82 Call Sounds 73 Call Waiting 21 Callback # 60
Caller ID 22
Card Memory 92
Changing Letter Case 24
Charging the Battery 17
Chat 59
Clock Format 78
Consumer Information on SAR 111
Contact List 63
CONTACTS 62

D

Default Number 29
Dialed 66
Discovery Mode 90
Display Settings 75
Display Themes 77
Drafts 58

Ξ

Earpiece Volume 74
Email 59
Entry Mode 60
ERI Banner 76
Ez Tip Calc 72

F

FCC Part 15 Class B Compliance 7 FCC RF Exposure Information 10 FDA Consumer Update 101 FLIX Msg 53

G

Get Extras 47
Get Fun & Games 44
Get Going 47
GET IT NOW 32
Get New PIX 40
Get New Ringtones 35
Get News & Info 44
Get PIX & FLIX 38
Get Tunes & Tones 34
Get V CAST Video 39
Groups 63

Icon Glossary 93 Important Information 7 Important Safety Precautions 1 Inbox 55 K

Kevpad Volume 74

L

Language 79 Lock Mode 21

M

Making Calls 18 Master Volume 73 Memory 92 Menu Access 32 Menus Overview 15 MESSAGING 48 Missed 65 Mobile IM 59 MSG Frase 61 MSG Settings 59 Mute Function 21 My Account 68 My FLIX 41 My Music 35 My Name Card 64 My Number 93 My Phone Name 90 My PIX 41 My Ringtones 35 My Sounds 38

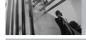

## Index

#### N

NAM Select 81 Name Card 61 New Contact 62 New Msg 49 Notepad 72

## 0

One Touch Dial 86

#### P

PC Connections 86
Personal 76
Phone Info 93
Phone Memory 92
Phone Overview 11
Phone Settings 78
Picture ID 87
PIX Msg 51
PIX Place 42
Power 90
Power On/Off Sound 75

## Q

Quick Text 60

## R

Received 66 Receiving Calls 19 RECENT CALLS 65
Record FLIX 44
Redialing Calls 19
Ringer ID 86

### S

Safety Information 98 Save Options 92 Screen Icons 20 Security 80 Sent 57 Service Alerts 74 SETTINGS & TOOLS 68 Shortcut Kev 79 Signal Strength 18 Signature 60 Sounds Settings 73 Speed Dial 27 Speed Dialing 22, 31 Speed Dials 64 Standalone Mode 79 Storing Basics 26 SW Version 93 Symbols Mode 24 System Select 81

## T

Take PIX 42 Technical Details 8 Text Input 23
TIA Safety Information 94
Tools 68
Touch Button 13
Transferring Audio 91
TTY Mode 84
TXT Msg 49

## U

Using the NEXT Key 23

#### N

Vibrate Mode 21 View Timers 67 Voice Commands 22, 69 Voice Privacy 86 Voicemail 58 Voicemail # 60 Volume Quick Adjustment 21

#### W

Wallpaper 77 Word Mode 23 World Clock 72